**PT** Instruções de uso

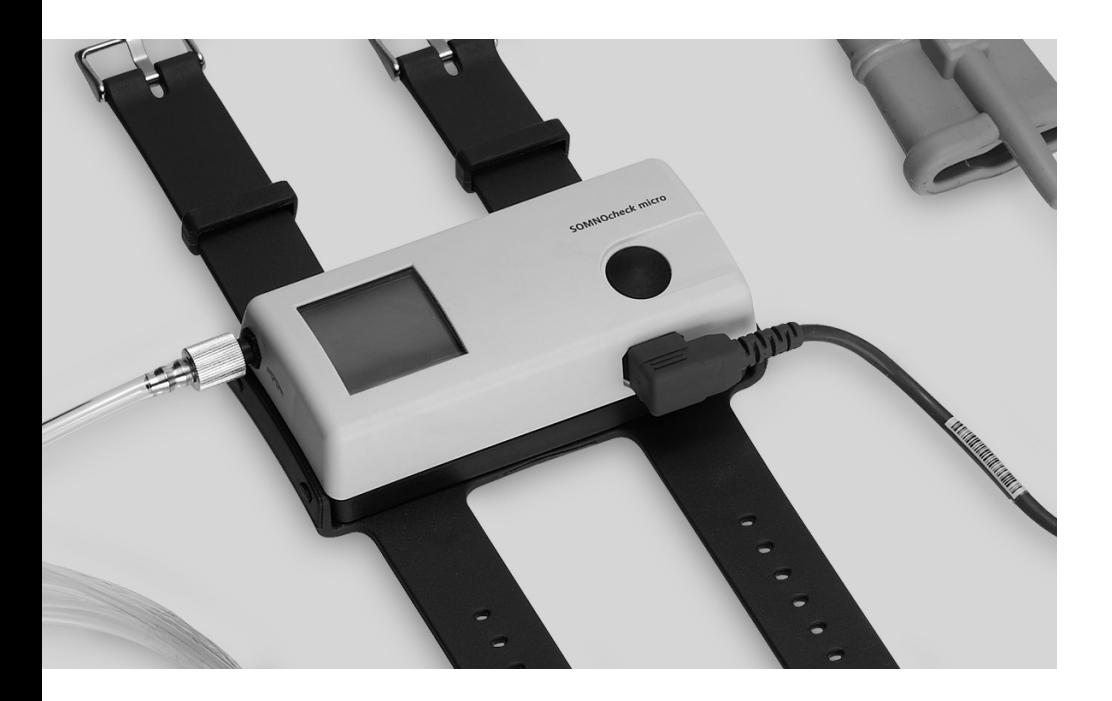

# **SOMNO***check* **micro SOMNO***check* **micro CARDIO**

Kit de diagnóstico de apneia do sono

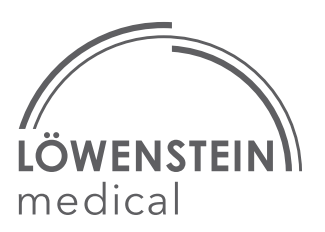

# Índice

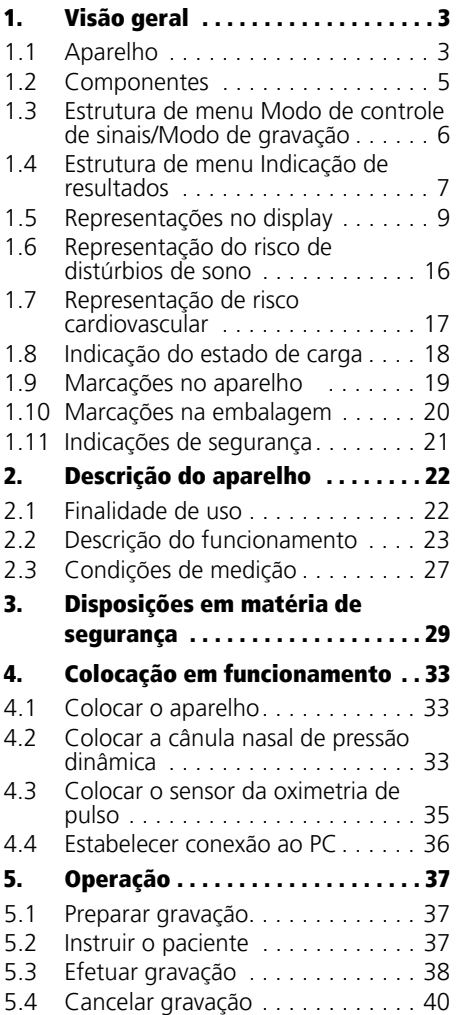

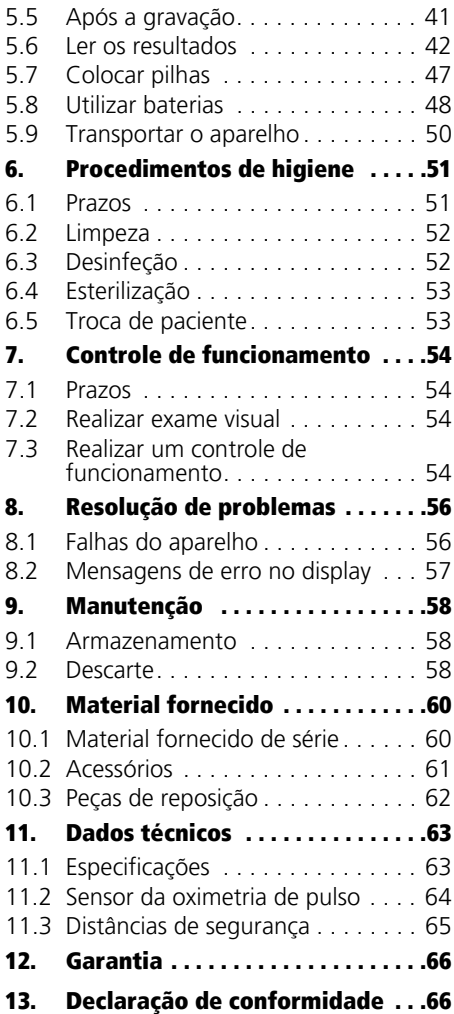

## <span id="page-2-3"></span><span id="page-2-1"></span><span id="page-2-0"></span>1.1 Aparelho

<span id="page-2-10"></span><span id="page-2-9"></span><span id="page-2-8"></span><span id="page-2-7"></span><span id="page-2-6"></span><span id="page-2-5"></span><span id="page-2-4"></span><span id="page-2-2"></span>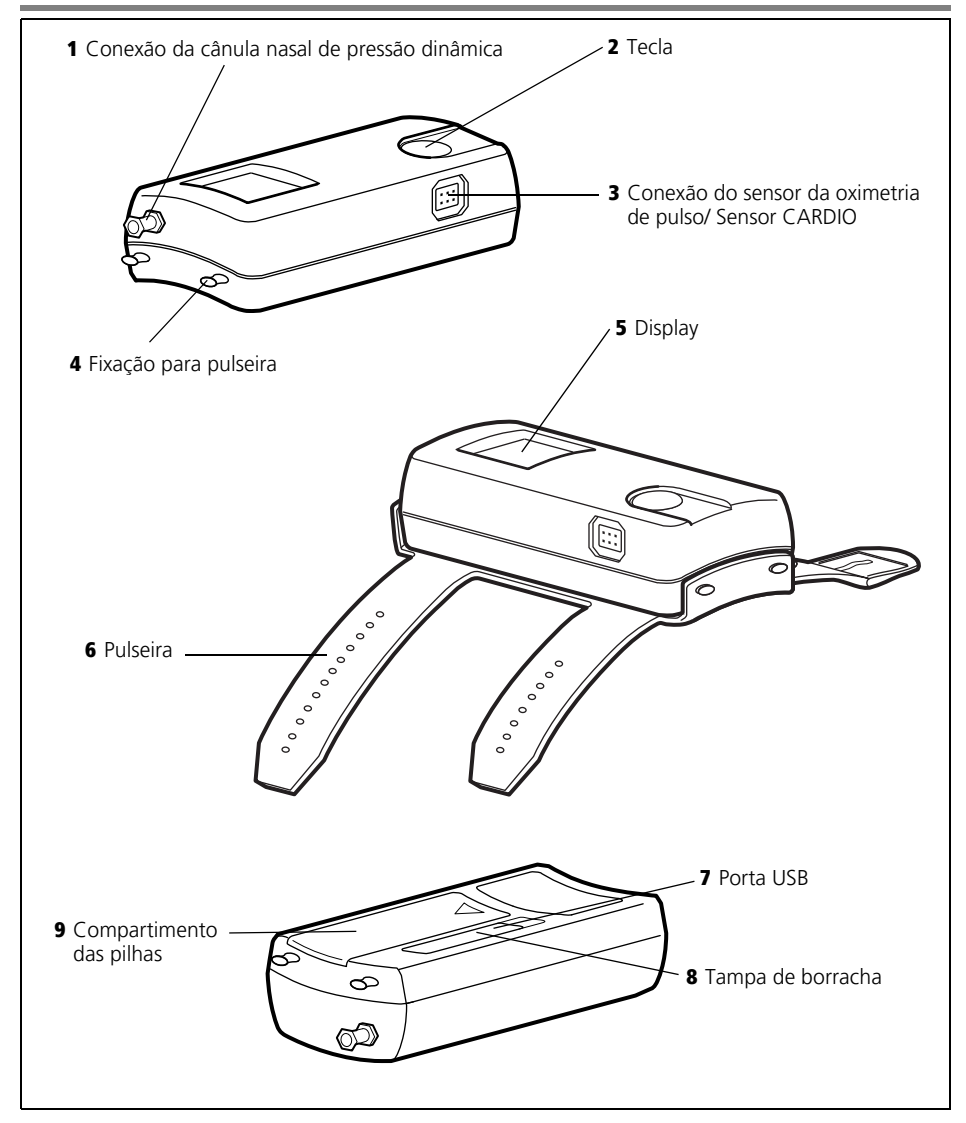

### Legenda

#### [1 Conexão da cânula nasal de pressão](#page-2-2)  [dinâmica](#page-2-2)

Aqui se conecta a cânula nasal de pressão dinâmica ao aparelho. Com a capa de fecho Luer-Lock fornecida, você pode fechar a conexão da cânula nasal de pressão dinâmica durante os procedimentos de higiene.

### [2 Tecla](#page-2-3)

Com esta tecla você liga o aparelho, navega pelo menu e inicia uma medição.

#### [3 Conexão do sensor da oximetria de](#page-2-4)  [pulso/ Sensor CARDIO](#page-2-4)

Aqui você pode conectar o sensor da oximetria de pulso ou o sensor CARDIO.

### [4 Fixação para pulseira](#page-2-5)

Aqui você fixa a pulseira no aparelho.

### [5 Display](#page-2-6)

O display apresenta para você os resultados da gravação e os valores de medição atuais.

#### [6 Pulseira](#page-2-7)

Com a pulseira você fixa o aparelho no antebraço de seu paciente.

#### [7 Porta USB](#page-2-8)

A porta USB serve para conectar o aparelho a um PC.

### [8 Tampa de borracha](#page-2-9)

A tampa de borracha protege a porta USB contra salpicos de água.

### [9 Compartimento das pilhas](#page-2-10)

Aqui você coloca as pilhas ou baterias.

# <span id="page-4-2"></span><span id="page-4-0"></span>1.2 Componentes

<span id="page-4-1"></span>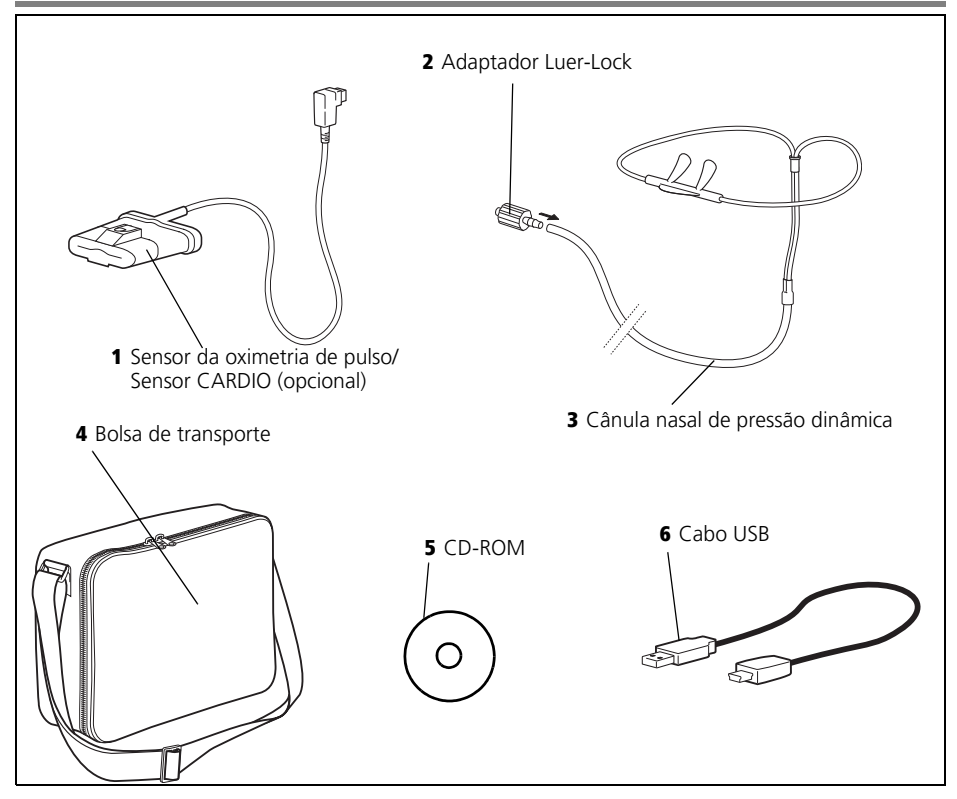

### <span id="page-4-4"></span>Legenda

#### [1 Sensor da oximetria de pulso/ Sensor](#page-4-1)  [CARDIO \(opcional\)](#page-4-1)

Com o sensor da oximetria de pulso você pode medir a saturação de oxigênio, a frequência cardíaca e a onda de pulso de seu paciente. Com o SOMNO*check* micro CARDIO pode ser opcionalmente usado um sensor CARDIO. A partir deste ponto, o termo sensor da oximetria de pulso será utilizado para ambas as variantes.

#### [2 Adaptador Luer-Lock](#page-4-2)

Com o adaptador Luer-Lock, você pode conectar a cânula nasal de pressão dinâmica ao aparelho.

#### <span id="page-4-6"></span><span id="page-4-5"></span><span id="page-4-3"></span>[3 Cânula nasal de pressão dinâmica](#page-4-3)

Com a cânula nasal de pressão dinâmica, você pode registrar o fluxo respiratório e o ronco de seu paciente.

#### [4 Bolsa de transporte](#page-4-4)

A bolsa de transporte serve para você entregar o aparelho e os seus componentes ao paciente.

#### [5 CD-ROM](#page-4-5)

O CD-ROM serve para você instalar o software de PC em seu PC.

#### [6 Cabo USB](#page-4-6)

O cabo USB conecta o aparelho ao seu PC.

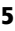

### <span id="page-5-0"></span>1.3 Estrutura de menu Modo de controle de sinais/Modo de gravação

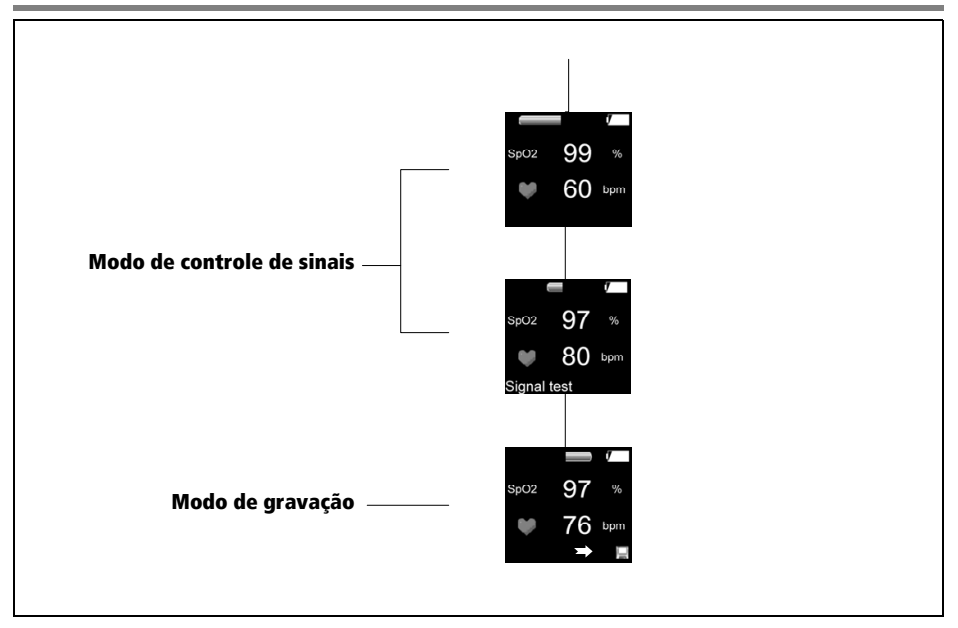

## <span id="page-6-0"></span>1.4 Estrutura de menu Indicação de resultados

### SOMNO*check* micro

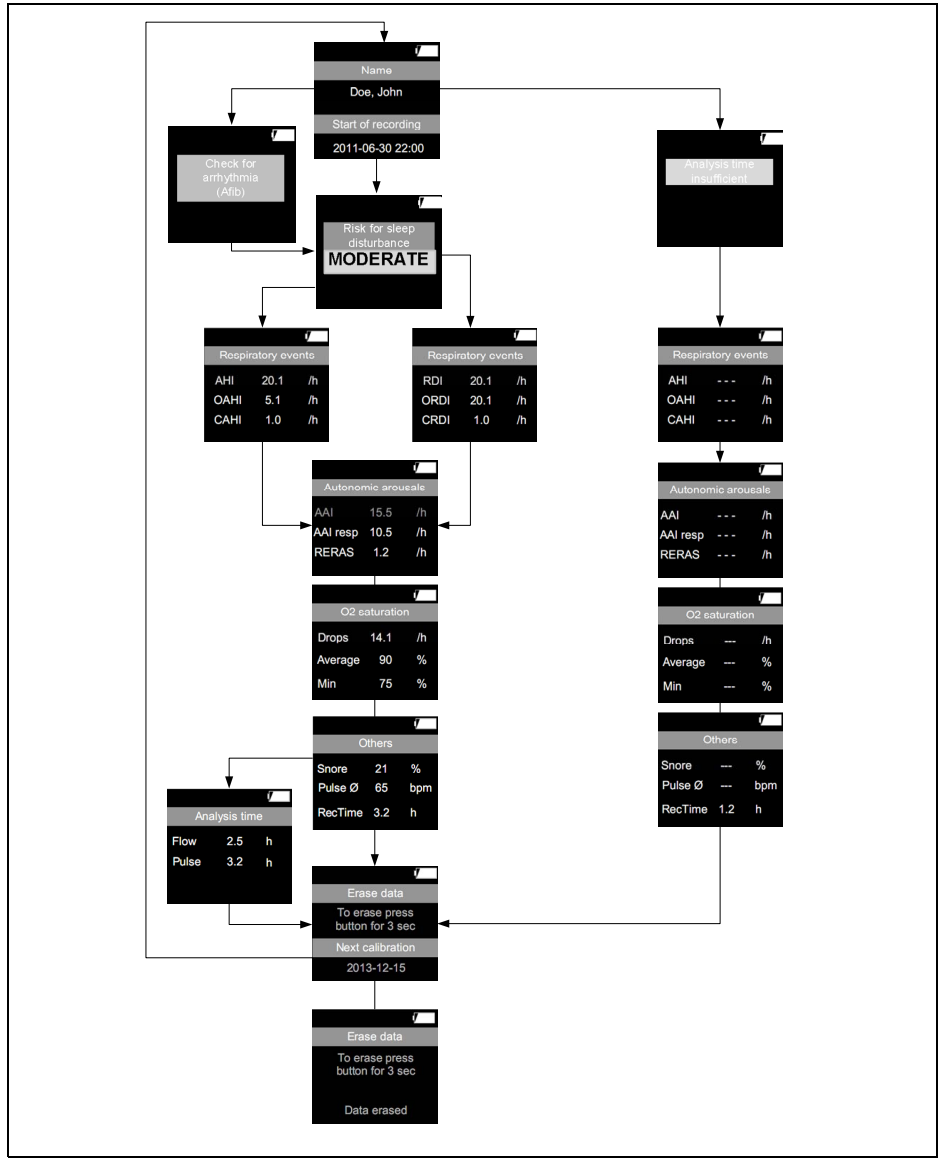

### SOMNO*check* micro CARDIO

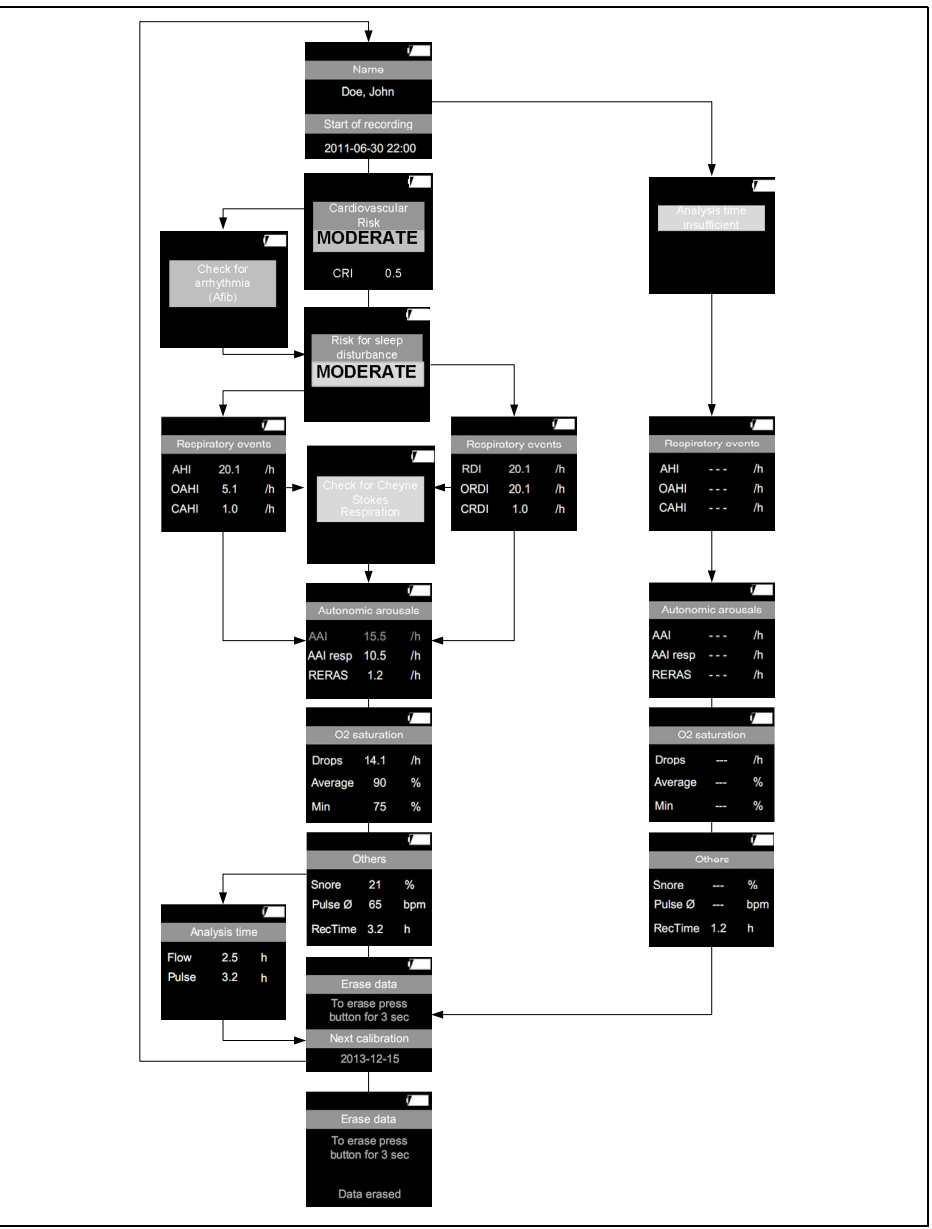

# <span id="page-8-1"></span><span id="page-8-0"></span>1.5 Representações no display

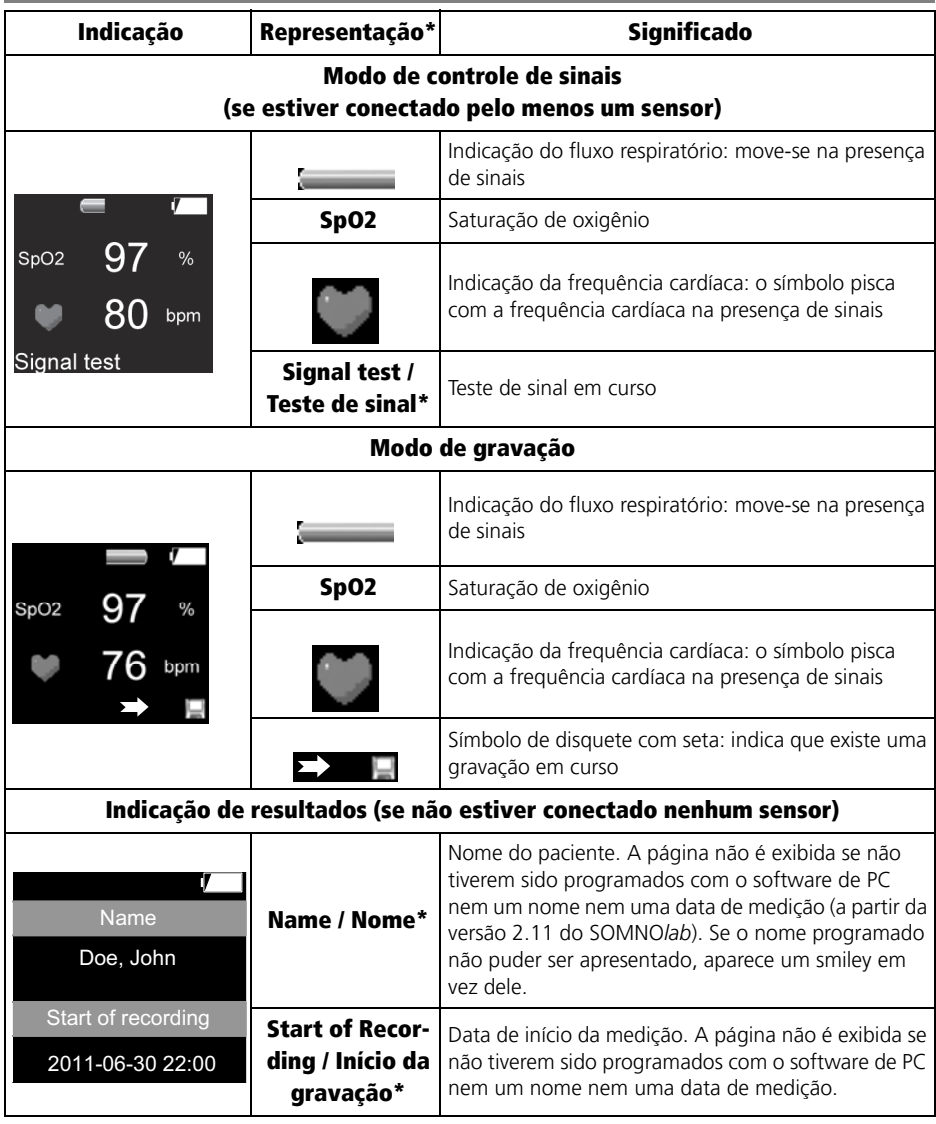

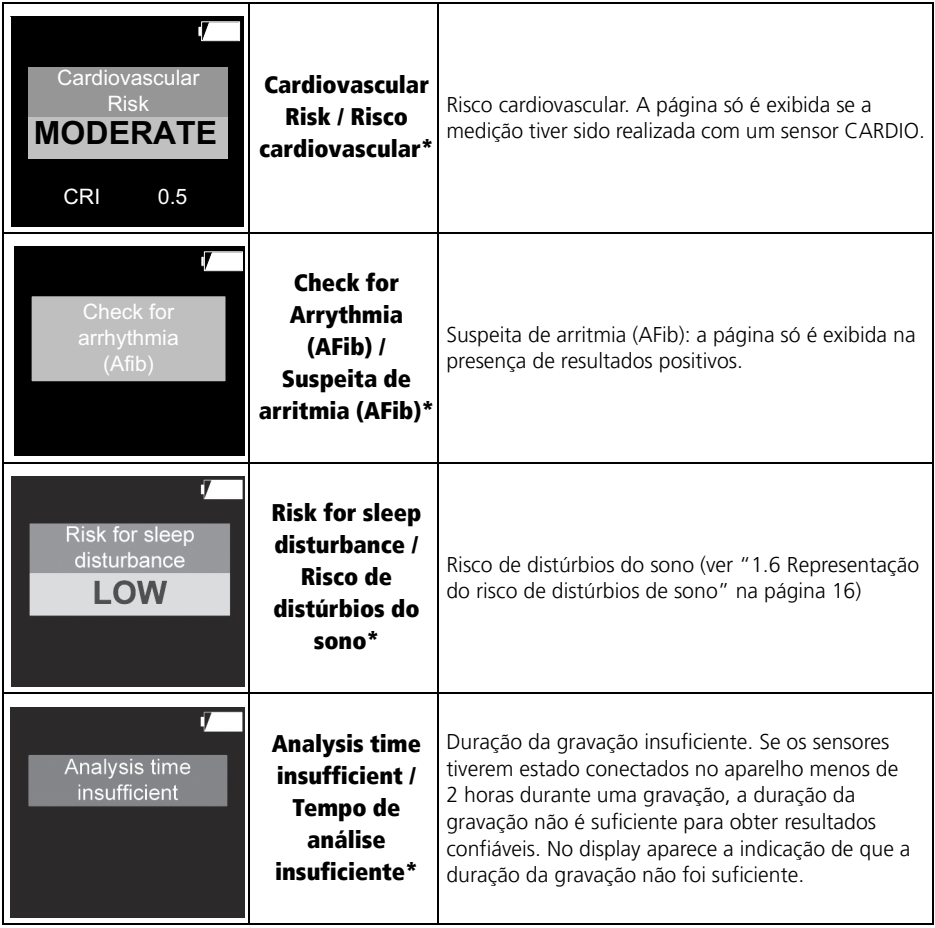

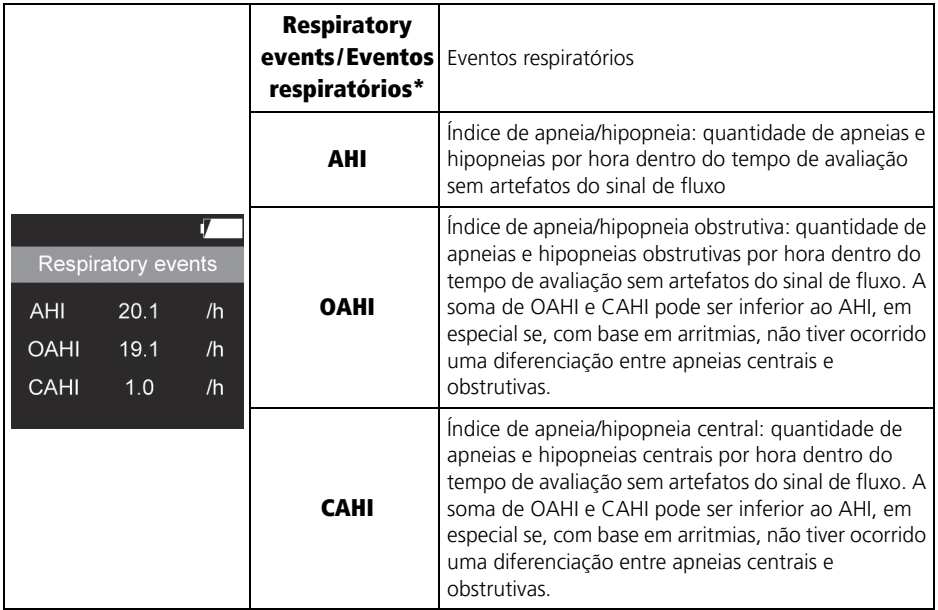

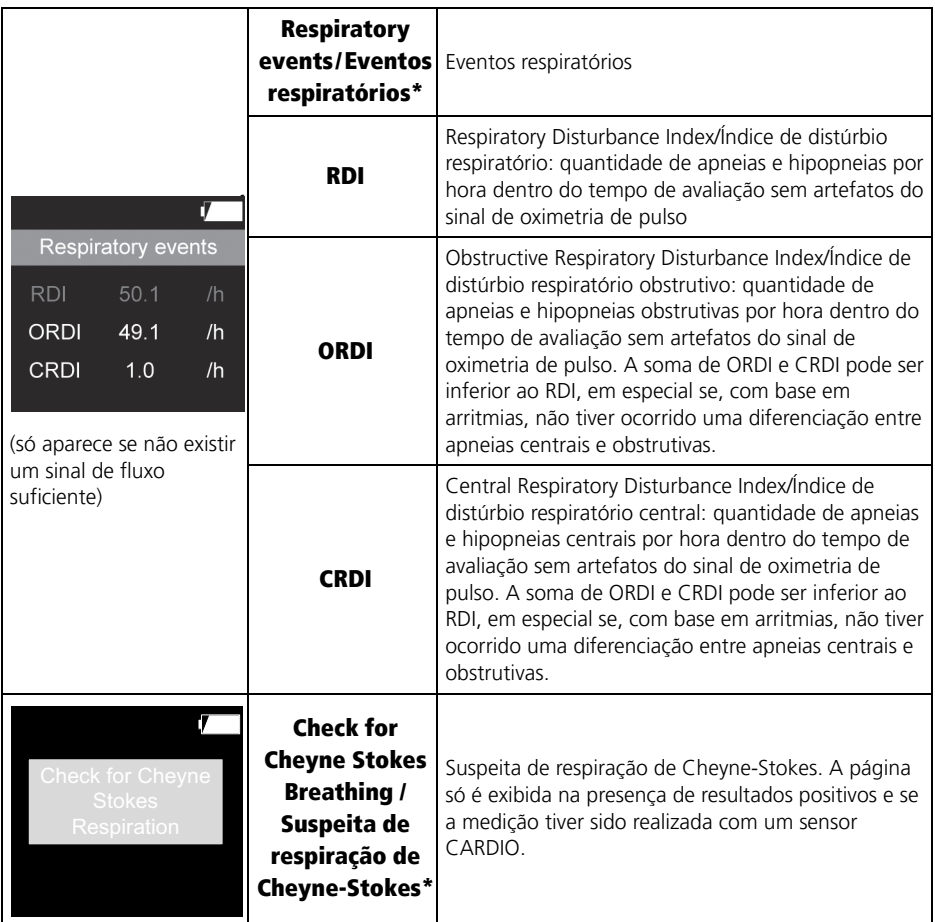

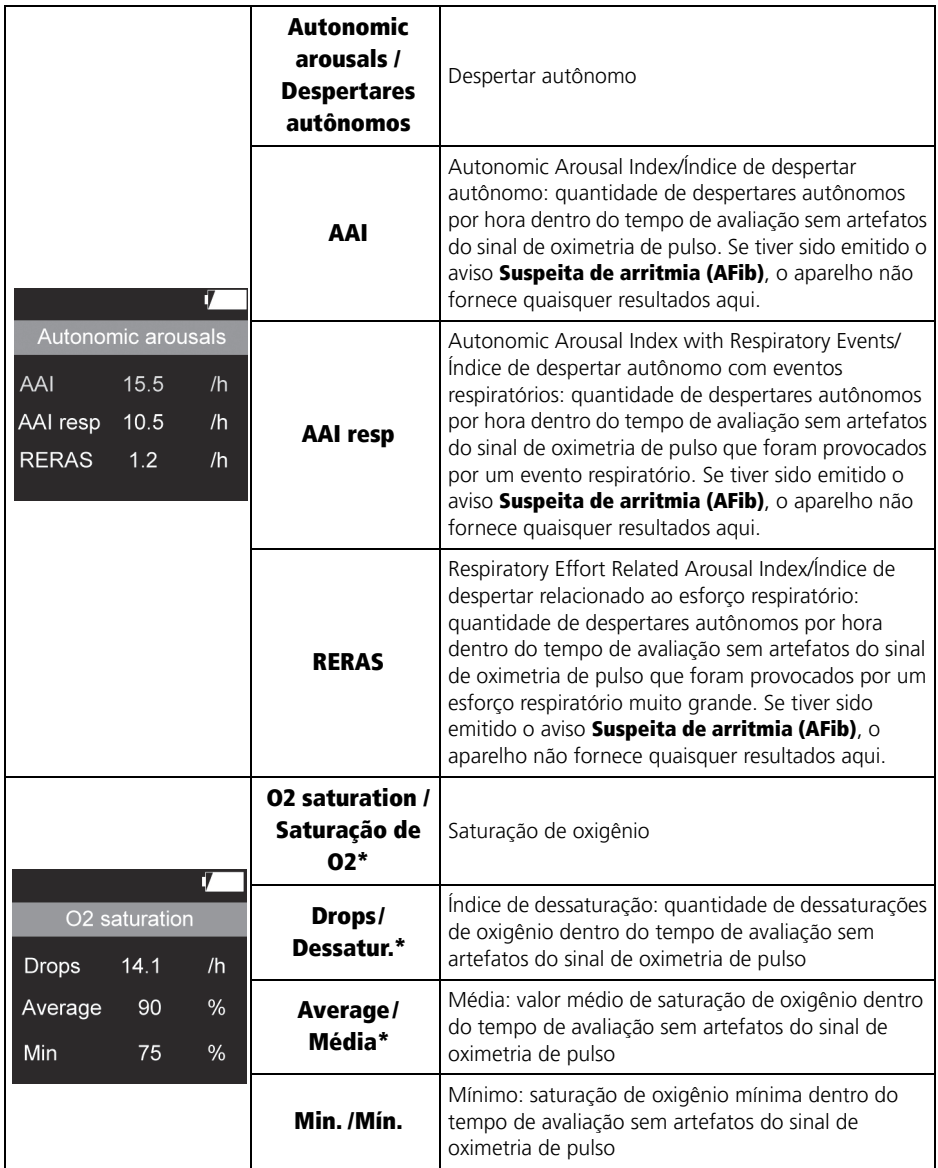

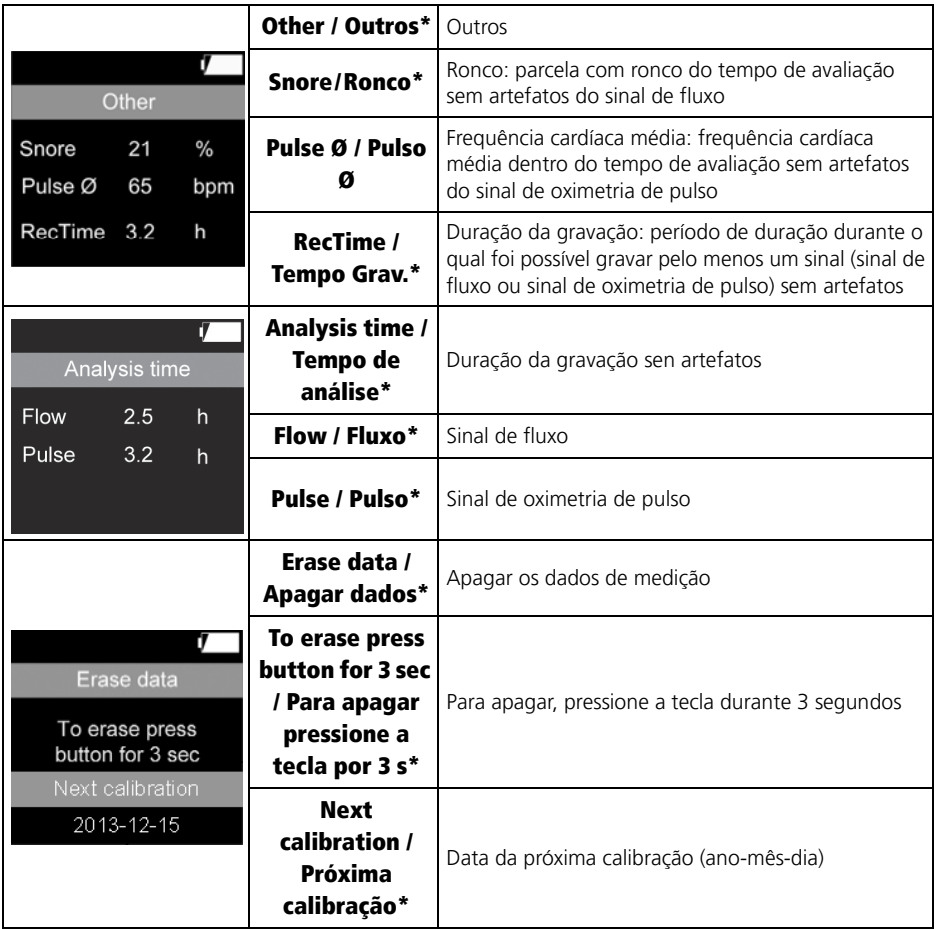

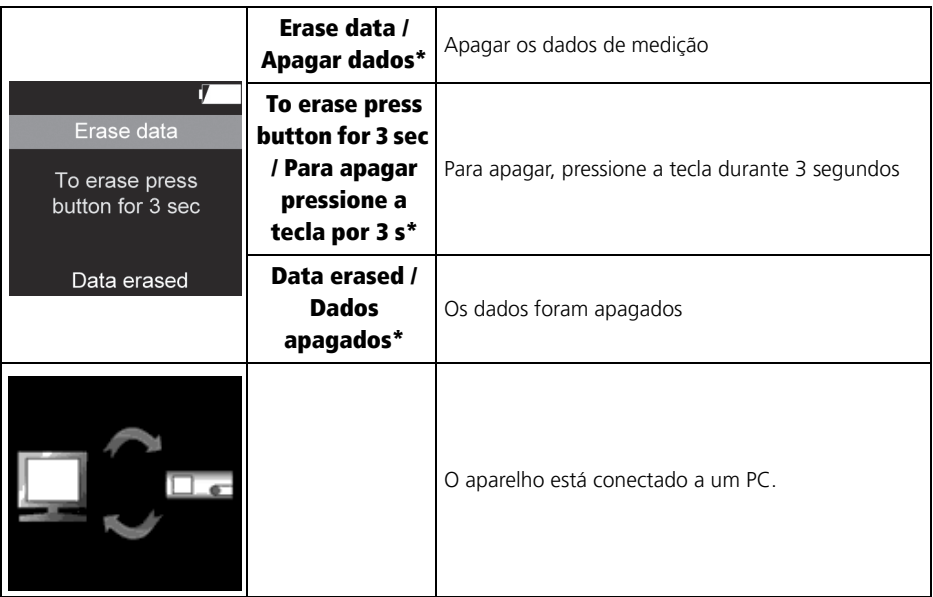

\* Se o aparelho tiver sido configurado com o software de PC, estes textos serão exibidos no mesmo idioma que o software. Sem o software, o idioma predefinido é o inglês. O idioma só pode ser convertido com o software de PC. A configuração do aparelho está disponível a partir da versão 2.11 do SOMNO*lab*.

## <span id="page-15-0"></span>1.6 Representação do risco de distúrbios de sono

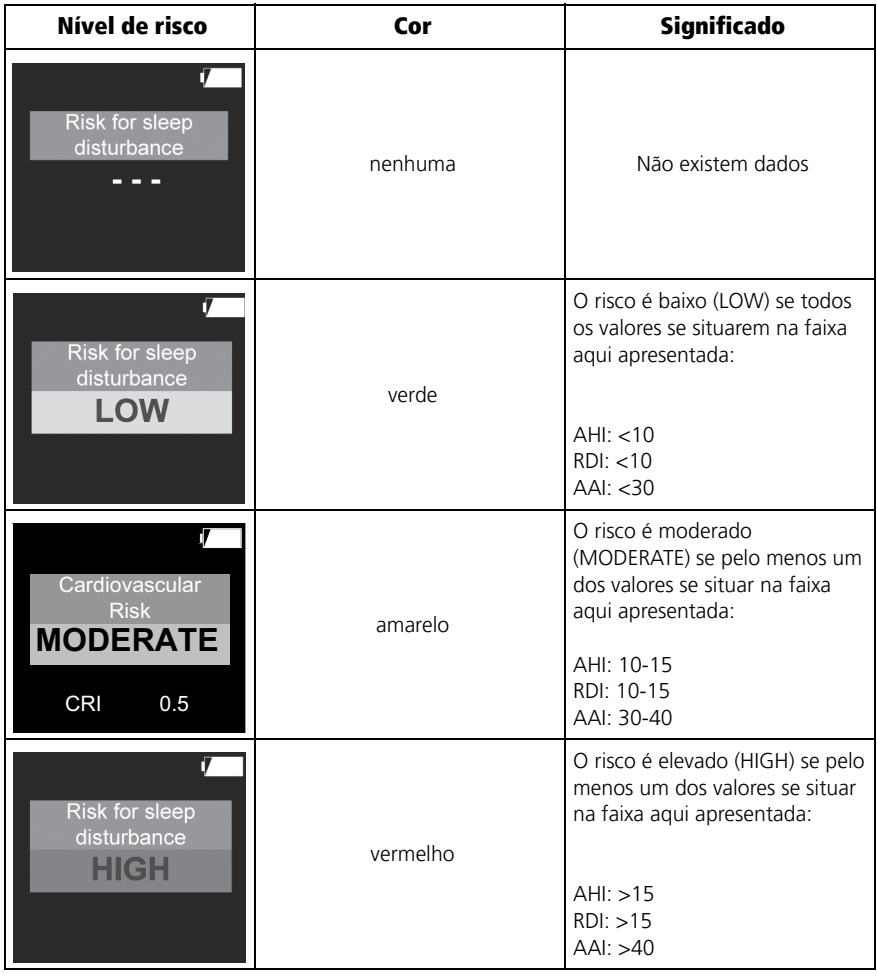

O risco de distúrbios de sono é representado em três níveis com cores. O risco global é determinado pelo risco individual mais elevado. Exemplo:

 $AHI < 10$  (Risco = baixo) AAI >40 (Risco = elevado)

O risco global é elevado (Risk for sleep disturbance HIGH), uma vez que o risco individual mais elevado é vermelho (AAI).

# <span id="page-16-0"></span>1.7 Representação de risco cardiovascular

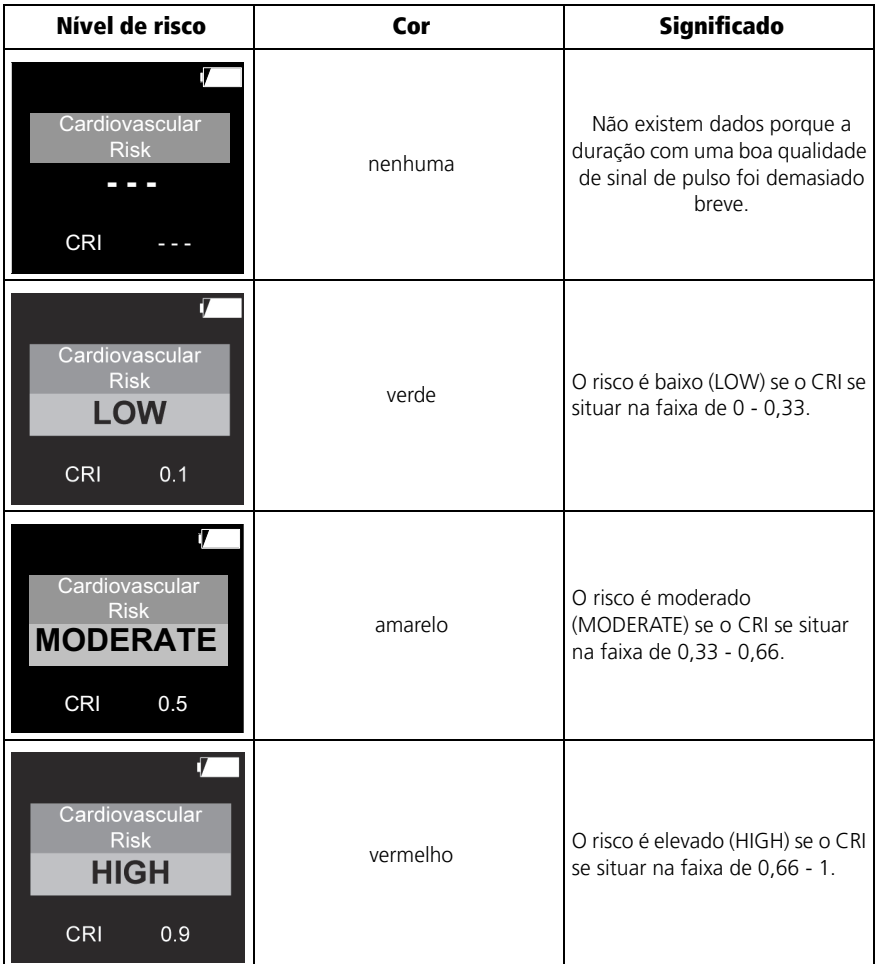

Para determinar o CRI, o aparelho mede a onda de pulso apurada fotopletismograficamente. São registrados seis parâmetros: a variabilidade hipoxêmica, o acoplamento cardiorrespiratório, a variabilidade da frequência cardíaca, a variabilidade da onda de pulso, o tempo da onda de pulso e ainda o estado hipoxêmico. Estes dados são calculados em conjunto em um complexo algoritmo e, finalmente, fornecem um CRI entre 0 (= risco baixo) e 1 (= risco elevado).

## <span id="page-17-1"></span><span id="page-17-0"></span>1.8 Indicação do estado de carga

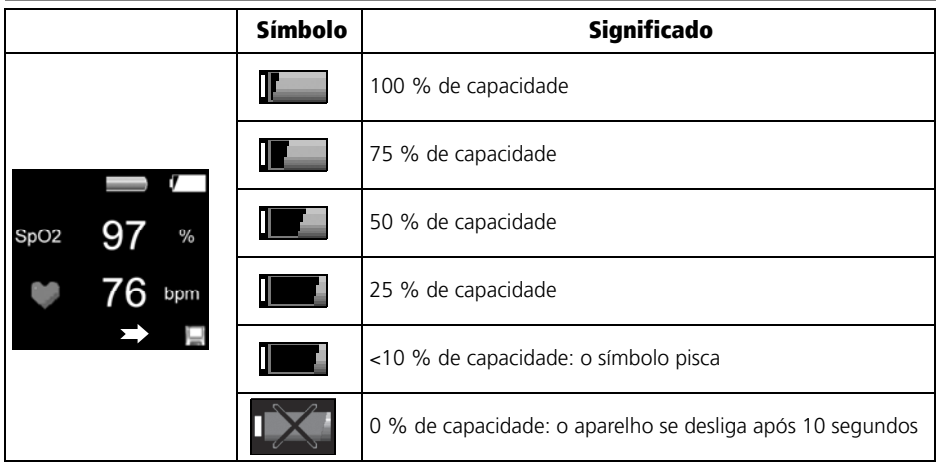

# <span id="page-18-0"></span>1.9 Marcações no aparelho

<span id="page-18-1"></span>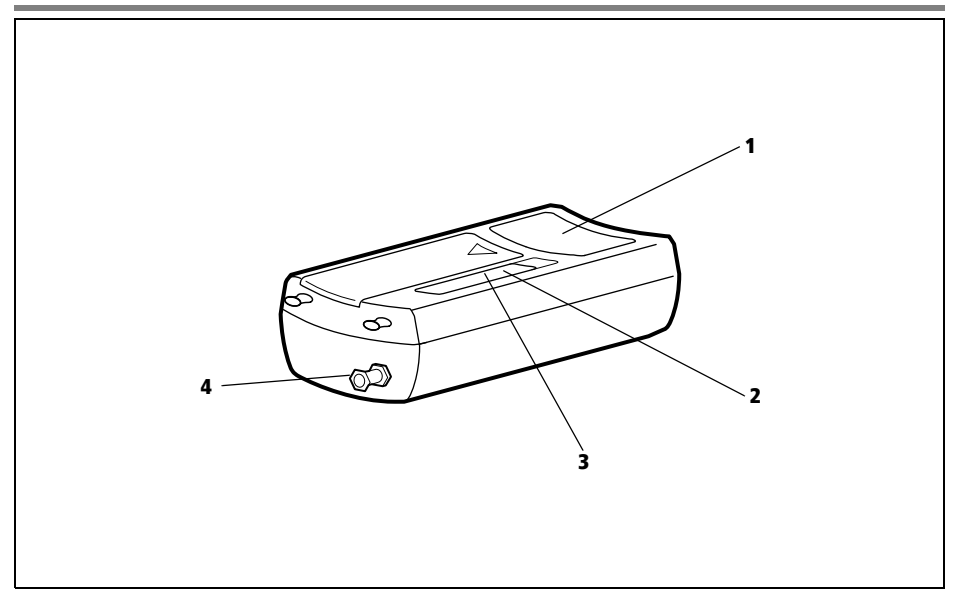

<span id="page-18-4"></span><span id="page-18-3"></span><span id="page-18-2"></span>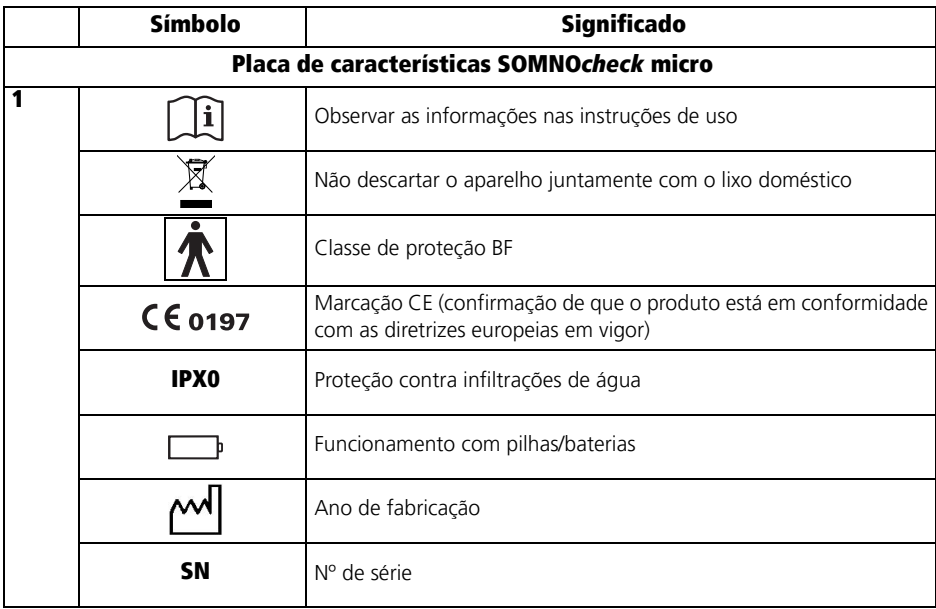

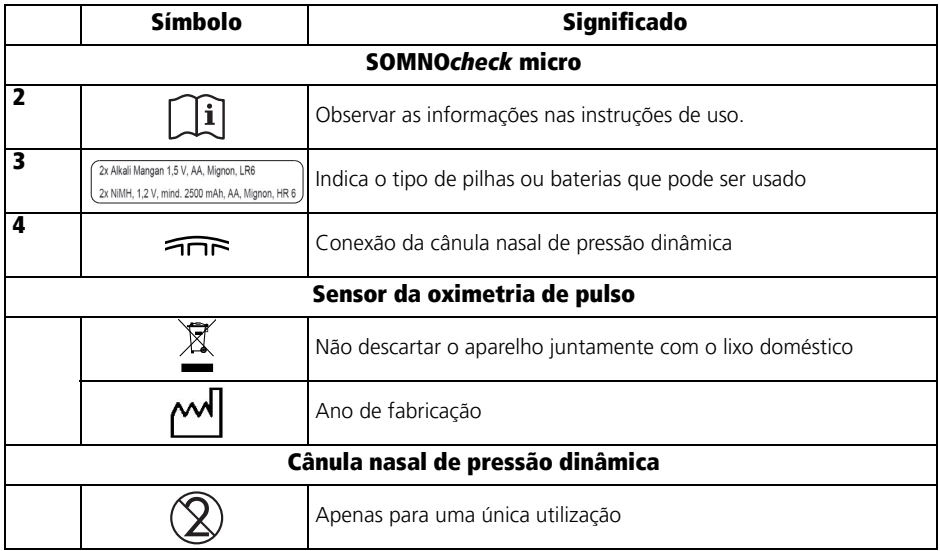

## <span id="page-19-0"></span>1.10 Marcações na embalagem

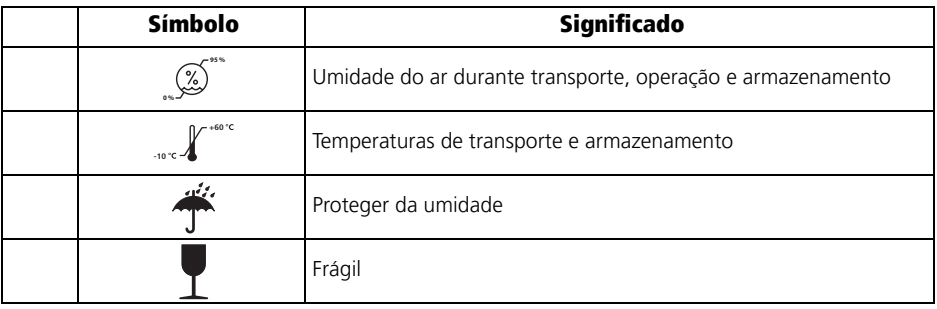

# <span id="page-20-0"></span>1.11 Indicações de segurança

As indicações de segurança identificam uma informação relevante de segurança.

Você encontra indicações de segurança dentro de instruções de atuação em frente a um passo de atuação, que contém um risco para pessoas ou objetos.

As indicações de segurança consistem em

- símbolo de aviso (pictograma),
- uma palavra de sinalização para a identificação do nível de perigo,
- informações relativas ao perigo e
- instruções para evitar o perigo.

As indicações de aviso aparecem conforme o grau de perigo, em três níveis de perigo:

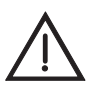

### PERIGO!

Identifica uma situação de risco extremamente grave. A inobservância desta indicação resulta em ferimentos graves irreversíveis ou em morte.

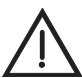

### Atenção!

Identifica uma situação de risco extremamente grave. A inobservância desta indicação pode resultar em ferimentos graves irreversíveis ou mortais.

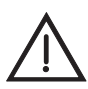

### Cuidado!

Identifica uma situação de risco. A inobservância desta indicação pode resultar em ferimentos ligeiros ou de gravidade média.

### Nota!

Identifica riscos de danos materiais. A inobservância desta nota pode provocar danos materiais.

# <span id="page-21-0"></span>2. Descrição do aparelho

## <span id="page-21-2"></span><span id="page-21-1"></span>2.1 Finalidade de uso

O SOMNO*check* micro é um sistema de gravação de dados para registro, gravação, salvaguarda e avaliação de biossinais durante o sono. Ele serve para a detecção de distúrbios respiratórios do sono e fatores de risco associados para auxiliar no diagnóstico e também na configuração e no controle da terapia. As áreas de aplicação são estudos ambulatoriais em pacientes em casa ou em clínicas. A instrução do paciente a respeito da utilização e das funções do aparelho é da responsabilidade do médico e do pessoal especializado instruído pelo médico. A preparação e indicação dos resultados detectados auxiliam o usuário na detecção precoce de distúrbios de sono e fatores de risco cardiovasculares. Dessa forma, é possível fazer um diagnóstico individualizado para o paciente. Os dados medidos são salvos e analisados no aparelho. Os resultados da análise são exibidos em um display do aparelho. Os dados salvos podem ser transferidos para o PC, onde serão avaliados, através de uma interface USB.

## <span id="page-22-0"></span>2.2 Descrição do funcionamento

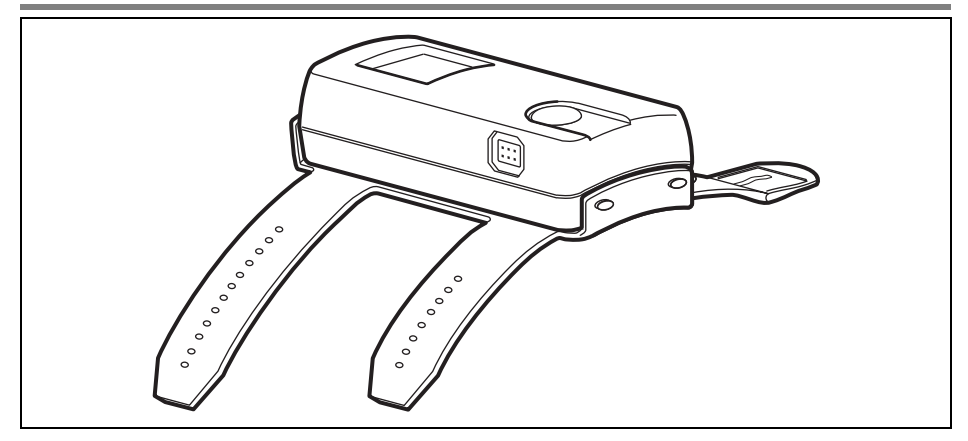

### SOMNO*check* micro

O SOMNO*check* micro é um pequeno aparelho de detecção para o diagnóstico do sono que se coloca no antebraço do paciente com uma pulseira. O sensor da oximetria de pulso é colocado em um dedo do paciente. Esse sensor da oximetria de pulso mede a saturação de oxigênio (SpO<sub>2</sub>), a frequência cardíaca e a onda de pulso. Uma cânula nasal de pressão dinâmica registra o fluxo respiratório e o ronco do paciente.

O aparelho se liga pressionando a tecla e grava parâmetros relacionados ao sono com a ajuda do sensor da oximetria de pulso e da cânula nasal de pressão dinâmica. Em geral, uma gravação dura 8 horas. A partir da versão 2.11 do SOMNO*lab* é possível ajustar outras durações para a gravação com o software de PC. Os resultados são representados no display após final da gravação.

### SOMNO*check* micro CARDIO

O SOMNO*check* micro CARDIO analisa adicionalmente os sinais registrados considerando parâmetros que fornecem informações sobre sinal acústico risco cardiovascular. O CRI (Cardiac Risk Index - Índice de risco cardíaco) é exibido no display. Baixando os dados para um PC, podem ser acessadas mais informações sobre o risco cardiovascular, assim como recomendações para outros procedimentos de diagnóstico.

O aparelho exibe três estados:

• Indicação de resultados: se o aparelho for ligado pressionando a tecla, aparece a indicação de resultados após a tela inicial. Se a cânula nasal de pressão dinâmica e o sensor da oximetria de pulso não estiverem colocados, a indicação de resultados exibe os

resultados da última gravação. Os resultados individuais podem ser exibidos pressionando repetidamente a tecla. O display se apaga após 30 segundos e pode ser novamente chamado pressionando brevemente a tecla.

- Modo de controle de sinais: se o aparelho receber sinais válidos da cânula nasal de pressão dinâmica e/ou do sensor da oximetria de pulso fora de uma gravação, ele comuta da indicação de resultados para o modo de controle de sinais. O aparelho exibe no display os valores de medição atuais, mas não os salva. Se o aparelho não receber mais sinais, ele comuta de novo para a indicação de resultados automaticamente. No modo de controle de sinais é feito o controle da colocação correta dos sensores. No modo de controle de sinais, o display se apaga após 2 minutos e pode ser novamente chamado pressionando brevemente a tecla.
- Modo de gravação: se o aparelho receber sinais válidos da cânula nasal de pressão dinâmica e/ou do sensor da oximetria de pulso no modo de controle de sinais e se a tecla no aparelho for pressionada durante três segundos, o aparelho efetua um teste de sinal e depois comuta para o modo de gravação. Como alternativa, é possível programar uma data de medição com o software de PC, na qual o aparelho inicia a gravação (a partir da versão 2.11 do SOMNO*lab*). Depois, só volta a ser possível iniciar a gravação manualmente se o modo de gravação manual (início de medição manual) tiver sido programado com o software de PC ou se todos os dados no aparelho forem apagados [\(ver](#page-40-1)  ["5.5 Após a gravação" na página 41\).](#page-40-1)

A gravação sobrescreve gravações mais antigas. No canto inferior direito do display aparece um símbolo de disquete com uma seta apontando na sua direção. Durante a gravação, o aparelho exibe no display a saturação de oxigênio, a frequência cardíaca e o fluxo respiratório atualmente medidos e salva os valores. Em geral, uma gravação dura 8 horas. É possível ajustar outras durações para a gravação com o software de PC (a partir da versão 2.11 do SOMNO*lab*). Se tiver sido introduzido um nome do paciente com o software de PC, o nome é mantido no aparelho até que os dados que se encontram nele sejam apagados e uma nova medição seja ajustada com o software. No modo de gravação, o display se desliga após 30 segundos para economizar energia. Sempre que a tecla for pressionada, o display se liga durante 30 segundos.

Se o aparelho não receber mais sinais válidos durante a gravação (p. ex. porque o sensor da oximetria de pulso não está mais devidamente colocado no dedo), ele salva valores nulos até chegar ao fim do tempo e depois se desliga automaticamente.

Se o aparelho não receber sinais válidos no início da gravação com a data de medição programada, o aparelho se desliga automaticamente após 2 minutos. Após mais 20 minutos, o aparelho tenta novamente iniciar uma gravação. Durante esse tempo, a gravação pode ser iniciada manualmente. Se após a 10 tentativas ainda não tiverem sido recebidos sinais válidos, o aparelho inicia novamente uma gravação na hora programada no dia seguinte. Se após uma semana não tiver sido iniciada nenhuma medição válida, o aparelho apaga o nome do paciente e a data de início e a gravação já pode voltar a ser iniciada manualmente.

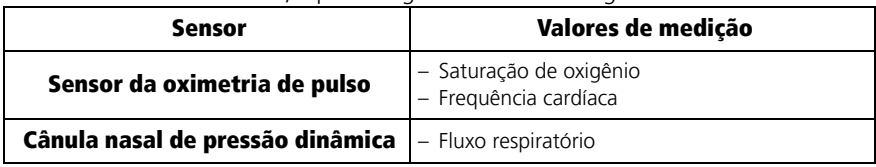

Conforme o sensor colocado, é possível gravar e exibir os seguintes sinais:

- Modo de PC: o aparelho comuta automaticamente para o modo de PC assim que for conectado a um PC através de um cabo USB. Os resultados da análise da gravação atualmente salva podem ser importados para o software de PC. O aparelho se desliga após 5 minutos se não ocorrer nenhuma transferência de dados. Com o software de PC (a partir da versão 2.11 do SOMNO*lab*) é possível programar as seguintes definições:
	- Data de início para a medição
	- Idioma do display
	- Nome do paciente

Para atualizações de software, entre em contato com seu revendedor local ou com o fabricante.

### Cânula nasal de pressão dinâmica

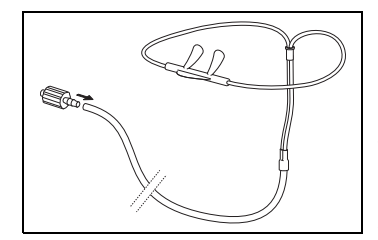

A cânula nasal de pressão dinâmica, em combinação com o sensor de pressão integrado no aparelho, registra o fluxo respiratório e também o ronco. A inspiração é registrada através da subpressão gerada e a expiração através do excesso de pressão. O ronco gera oscilações da pressão nas narinas que são igualmente registradas.

A representação dos sinais e também a análise automática estão ajustadas para cânulas nasais de pressão dinâmica originais. O SOMNO*check* micro só pode ser usado em combinação com cânulas nasais de pressão dinâmica originais.

### Sensor da oximetria de pulso/Sensor CARDIO

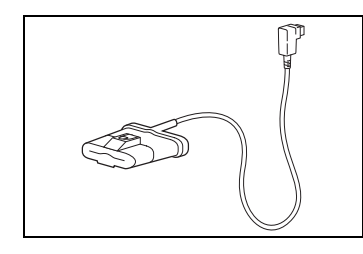

O sensor da oximetria de pulso registra os sinais de oximetria de pulso, ou seja, a saturação de oxigênio do sangue e a frequência cardíaca do paciente. Seus componentes principais são dois LEDs e um díodo receptor.

Para cada onda de pulso são determinados vários valores de saturação de oxigênio (algoritmo de onda de pulso repartida). Se um sinal sofrer interferências devido a um movimento, o número de valores de medição utilizáveis é menor.

Como opção, com o SOMNO*check* micro CARDIO é possível utilizar um sensor CARDIO que calcula adicionalmente parâmetros de CRI e verifica a existência de respiração de Cheyne-Stokes durante a medição. O sensor CARDIO tem uma marcação colorida para que possa ser distinguido do sensor da oximetria de pulso.

O SOMNO*check* micro só pode ser usado em combinação com este sensor da oximetria de pulso ou com o sensor CARDIO.

### Pulseira

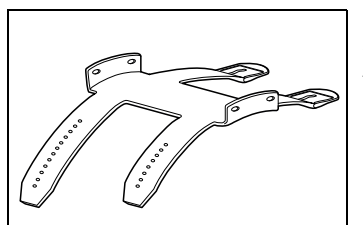

O aparelho é fixado no antebraço do paciente com a ajuda da pulseira. A pulseira é feita de um plástico não irritante.

### Bolsa de transporte

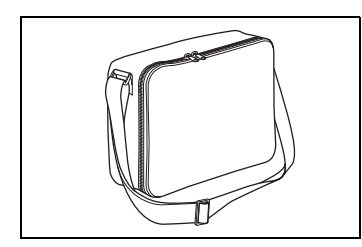

O aparelho e seus componentes podem ser acomodados e transportados na bolsa de transporte fornecida.

# <span id="page-26-1"></span><span id="page-26-0"></span>2.3 Condições de medição

### Generalidades

- Tenha em atenção as instruções de uso do sensor da oximetria de pulso e da cânula nasal de pressão dinâmica.
- Tenha em atenção as indicações para a colocação dos sensores e componentes.
- Só é possível realizar medições corretas se a operação for realizada corretamente.
- A contaminação dos sensores, p. ex. devido a secreções ou umidade, pode deturpar os resultados de medição.
- Em oxigenoterapia podem se verificar restrições da precisão dos resultados de análise, assim como deturpações dos valores de medição, em especial se não forem utilizada nenhuma cânula nasal de pressão dinâmica.

### Medir com da cânula nasal de pressão dinâmica

- Utilize somente cânulas nasais de pressão dinâmica originais.
- Não utilize cânulas nasais de pressão dinâmica danificadas.
- As cânulas nasais de pressão dinâmica são artigos descartáveis e não podem ser reutilizadas.
- Durante a medição, o tubo da cânula nasal de pressão dinâmica não pode ser dobrado.
- A colocação incorreta da cânula nasal de pressão dinâmica pode afetar os resultados de medição.
- Movimentos fortes do tubo podem deturpar os resultados de medição.
- Grandes quantidades de secreções (resfriado) ou de sangue (sangramento nasal) podem afetar a medição do fluxo respiratório e do ronco. Remova cuidadosamente as contaminações, p. ex. as secreções após espirros.

### Medir com o sensor da oximetria de pulso

- Fixe o cabo de conexão do sensor da oximetria de pulso sempre com um penso no dedo ou na mão do paciente para que ele não incomode e para impedir que o sensor da oximetria de pulso escorregue.
- O uso muito prolongado do sensor da oximetria de pulso provoca pontos de pressão. Coloque o sensor da oximetria de pulso noutro dedo em intervalos regulares.
- Preste atenção para que os LEDs e o receptor no sensor da oximetria de pulso não fiquem contaminados ou úmidos.
- Unhas com esmalte ou artificiais deturpam os resultados de medição do sensor da oximetria de pulso.
- Com uma percentagem elevada de hemoglobinas disfuncionais (p. ex. carboxihemoglobina ou metahemoglobina), a medição consegue fornecer um resultado normal, ainda que o paciente esteja hipoxêmico. A causa disso é a disponibilidade reduzida de hemoglobina para transportar oxigênio. Nesse caso, não faz sentido a utilização de um sensor da oximetria de pulso para dois comprimentos de onda, como é utilizado com o SOMNO*check* micro.
- O sensor da oximetria de pulso é calibrado através de medições de referência mediante a medição fracionada por oximetria de pulso da saturação de oxigênio na hemoglobina, com sangue sem hemoglobinas disfuncionais. Com a ajuda do sensor da oximetria de pulso é determinada a saturação de oxigênio funcional do sangue arterial no dedo do paciente, de modo não invasivo. Uma percentagem elevada de hemoglobinas disfuncionais (p. ex. carboxihemoglobina ou metahemoglobina) afeta a precisão da medição.
- Os corantes intravasculares como azul de metileno, verde de indocianina ou outros, deturpam significativamente o resultado da medição.
- A luz ambiente normal é compensada pelo sensor. Uma luz ambiente especialmente forte ou instável, p. ex. devido à exposição à luz solar direta ou a lâmpadas de salas de cirurgia, pode deturpar os resultados de medição. O aparelho restringe então seu modo de medição e exibe valores "0".
- Medidores de pressão arterial, cateteres arteriais, oclusões arteriais ou a colocação muito apertada do sensor da oximetria de pulso influenciam negativamente a intensidade da pulsação.
- O aparelho detecta artefatos em movimento, suprime-os o melhor que pode com a ajuda de diversos algoritmos e avisa quando eles se tornam demasiado elevados. Os artefatos em movimento que persistem por muito tempo podem deturpar a exibição dos resultados de medição.
- Geralmente os transtornos do ritmo cardíaco (p. ex. extrassístoles, bloqueio sinoatrial, bloqueio atrioventricular) alteram a hemodinâmica do paciente de tal forma que o SOMNO*check* micro já não consegue analisar de modo confiável a morfologia da onda de pulso medida. A diferenciação entre eventos respiratórios obstrutivos e centrais e também o Índice de despertar autônomo (AAI) calculado podem, por isso, apresentar falhas em caso de existência de transtornos do ritmo cardíaco.

# <span id="page-28-0"></span>3. Disposições em matéria de segurança

Leia com atenção estas instruções de uso. Elas são parte integrante do aparelho e têm de estar sempre acessíveis. Utilize o aparelho exclusivamente para a finalidade de uso descrita [\(ver "2.1 Finalidade de uso" na página 22\)](#page-21-2).

Para sua própria segurança e dos seus pacientes, e em conformidade com os requisitos da diretiva 93/42/CEE, tenha atenção aos seguintes pontos:

### Aparelho

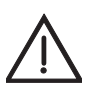

### Atenção!

- Não faça passar tensão de rede através das conexões de encaixe.
- Antes da utilização de um desfibrilador, remova todos os componentes do kit de diagnóstico de apneia do sono que se encontrem no corpo do paciente.
- Não opere o aparelho em atmosferas potencialmente explosivas.
- Não é permitido usar o kit de diagnóstico de apneia do sono para o monitoramento de funções corporais vitais.
- Não toque no paciente se tiver na mão o conector do cabo USB e se este estiver conectado ao PC.

### Cuidado!

- Não utilize o kit de diagnóstico de apneia do sono se ele estiver danificado. Os cabos de conexão, os conectores e a caixa têm que estar em condições impecáveis.
- Proteja o aparelho e o sensor de oximetria de pulso contra a entrada de líquidos.
- Não coloque os componentes do kit de diagnóstico de apneia do sono em contato com pele ferida ou infetada. Proteja previamente as feridas com um curativo estável.
- Não opere aparelhos que gerem campos eletromagnéticos nas imediações do SOMNO*check* micro. As falhas e os erros de medição podem ser provocados, p. ex, por:
	- Interferências com uma unidade eletrocirúrgica
	- Raios X
	- Aparelhos de ressonância magnética nuclear

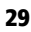

- Sinais de radiofrequência (p. ex. telefones celulares)
- Linhas de transporte de energia elétrica
- Eletroestimuladores
- Não opere o SOMNO*check* micro com aparelhos que transmitem energia para o corpo, como p. ex. eletroestimuladores.
- Deixe uma distância de segurança entre o SOMNO*check* micro e os aparelhos que emitem radiações de alta frequência (p. ex. telefones celulares), caso contrário podem ocorrer falhas de funcionamento [\(ver "11.3 Distâncias de](#page-64-1)  [segurança" na página 65\).](#page-64-1)
- Deixe uma distância de 1,5 m entre o PC no qual você salva os dados e seus componentes (p. ex. impressora) e o paciente.
- Os equipamentos auxiliares que são conectados nas interfaces analógicas e digitais do aparelho têm que satisfazer comprovadamente as respectivas especificações EN (p. ex. EN 60950 para equipamentos de processamento de dados e EN 60601 para equipamentos de eletromedicina). Além disso, todas as configurações da versão válida no momento da comercialização têm que satisfazer a norma EN 60601-1-1. Quem ligar aparelhos adicionais nas seções de entrada e de saída de sinais é configurador do sistema e se torna, assim, responsável pelo cumprimento da versão válida da norma EN 60601-1-1. Em caso de dúvidas, entre em contato com seu revendedor local ou com o fabricante.
- A tomada de produtos que alterem a cor do sangue ou os parâmetros fisiológicos medidos pode levar a que o aparelho forneça valores de medição incorretos.

#### Nota:

- Não utilize o aparelho para o diagnóstico de exclusão de respiração de Cheyne-Stokes e de arritmias.
- Um especialista de medicina deve instruir o paciente quanto ao manuseamento do kit de diagnóstico de apneia do sono.
- Não conecte aparelhos de terceiros no SOMNO*check* micro.
- Utilize o aparelho somente em espaços fechados.
- Instale aparelhos para fins não médicos somente fora do ambiente do paciente.
- Opere e armazene o aparelho somente nas condições ambientais indicadas nos dados técnicos.
- Substitua todas as peças que estejam danificadas, desgastadas ou contaminadas antes de usar o aparelho.
- Antes de utilizar o kit de diagnóstico de apneia do sono, é imprescindível entender o seu modo de utilização.
- O kit de diagnóstico de apneia do sono gera sinais informativos. Eles servem para verificar a presença de sinais graváveis e também com teste de funcionamento do aparelho. Não são gerados alarmes.
- Coloque o aparelho no antebraço de seu paciente com firmeza mas confortavelmente.
- Em caso de dúvidas sobre falhas, observe a seção ["8. Resolução de problemas"](#page-55-2)  [na página 56](#page-55-2).
- Cumpra as indicações da seção ["6. Procedimentos de higiene" na página 51](#page-50-2) para evitar o aparecimento de infeções ou contaminações bacterianas.
- Não é permitido realizar modificações no aparelho nem a sua abertura. Em caso de abertura não autorizada do aparelho perde-se o direito à garantia.
- Respeite a ajuda online do software de PC se você usar o aparelho com o software de PC.
- Certifique-se da atribuição correta do aparelho ao paciente para evitar confusões.

### Sensores

### Cuidado!

- Assegure a colocação dos sensores, cabos de conexão e tubos de acordo com as prescrições. Cabos de conexão e tubos mal colocados podem provocar ferimentos.
- Respeite as instruções de uso da cânula nasal de pressão dinâmica e do sensor da oximetria de pulso.
- Não conecte o aparelho a um PC se houver sensores colocados no paciente.

#### Nota:

- Insira todos os conectores dos sensores nos encaixes previsto para esse efeito.
- Para informações sobre o manuseamento dos sensores observe o capítulo ["2.3](#page-26-1)  [Condições de medição" na página 27](#page-26-1).

### Pilhas/baterias

#### Nota:

• Substitua as pilhas/baterias antigas. As pilhas/baterias podem vazar e danificar o aparelho.

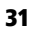

• Remova as pilhas/baterias do aparelho caso não o pretenda utilizar durante um período mais longo.

### Peças de reposição/Acessórios/Reparo

### Cuidado!

- A utilização de artigos de outras marcas pode provocar falhas de funcionamento e limitar a aptidão para utilização. Além disso, os requisitos de biocompatibilidade podem não ficar assegurados. Observe que, nestes casos, a garantia perde a validade e que não assumimos qualquer responsabilidade pela não utilização dos acessórios recomendados nas instruções de uso e das peças de reposição originais.
- A utilização de outros acessórios, conversores e cabos de conexão que não os indicados pode provocar um aumento das emissões ou uma redução da resistência às interferências do aparelho ou do sistema.

### Nota:

- Descarte os componentes de acordo com as diretrizes em vigor em sua área de especialidade.
- As inspeções e os trabalhos de reparo somente podem ser efetuados pelo fabricante ou por pessoal especializado expressamente autorizado por este.

# <span id="page-32-0"></span>4. Colocação em funcionamento

### <span id="page-32-3"></span><span id="page-32-1"></span>4.1 Colocar o aparelho

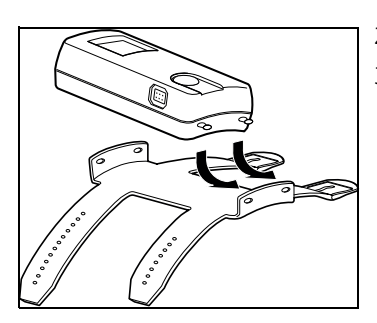

- 1. Coloque as pilhas/baterias no aparelho [\(ver "5.7](#page-46-1)  [Colocar pilhas" na página 47\).](#page-46-1)
- 2. Fixe o aparelho na pulseira (ver ilustração).
- 3. Certifique-se de que o aparelho engata totalmente nos orifícios da pulseira, caso contrário, ele pode se soltar.

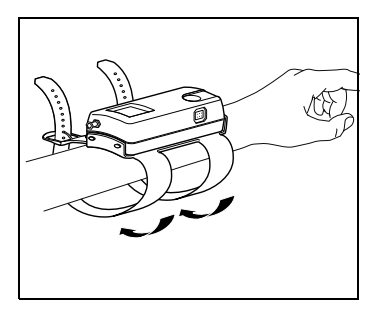

4. Coloque a pulseira no antebraço esquerdo de seu paciente.

A correia mais curta da pulseira tem de apontar para a mão.

- 5. Aperte a pulseira o suficiente para que ela fique segura, mas sem apertar o braço.
- 6. Feche as fivelas.

### <span id="page-32-4"></span><span id="page-32-2"></span>4.2 Colocar a cânula nasal de pressão dinâmica

- 1. Faça passar o tubo da cânula nasal de pressão dinâmica através da manga do pijama de seu paciente.
- 2. Insira o adaptador Luer-Lock na extremidade do tubo da cânula nasal de pressão dinâmica.
- 3. Remova a capa de fecho Luer-Lock da conexão da cânula nasal de pressão dinâmica [1](#page-33-0) do aparelho.

<span id="page-33-0"></span>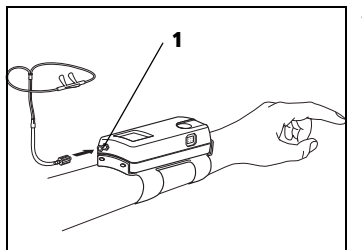

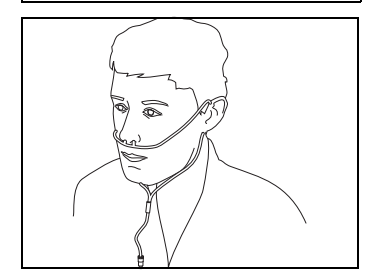

- 4. Parafuse o adaptador Luer-Lock com a cânula nasal de pressão dinâmica colocada na conexão da cânula [1](#page-33-0) (meia volta).
- 5. Para aumentar o conforto no uso, lubrifique levemente as narinas com, p. ex., Vaseline®. Isso evita que a pele seque.
- 6. Respeite as instruções de uso da cânula nasal de pressão dinâmica.
- 7. Pegue no tubo duplo da cânula nasal de pressão dinâmica dos lados direito e esquerdo de modo que as cânulas fiquem apontando para cima.
- 8. Coloque as cânulas nas narinas.

#### Cuidado! Perigo de ferimentos devido a sensores e tubos muito apertados!

Sensores e tubos mal colocados podem apertar partes do corpo e restringir a respiração.

- Certifique-se de que os sensores e os tubos não apertam nenhuma parte do corpo.
- Certifique-se de que o seu paciente consegue respirar livremente.
- 9. Passe os tubos por detrás das orelhas e por baixo do queixo.
- 10. Se necessário: Fixe os tubos na pele com adesivo, para que a cânula nasal não escorregue.
- 11. Oriente a manga existente na bifurcação de forma a que os tubos fiquem soltos mas não se desloquem.
- 12. Teste a cânula nasal de pressão dinâmica [\(ver "7.3](#page-53-4)  [Realizar um controle de funcionamento" na](#page-53-4)  [página 54\)](#page-53-4) depois de ter colocado o aparelho e a cânula.

## <span id="page-34-1"></span><span id="page-34-0"></span>4.3 Colocar o sensor da oximetria de pulso

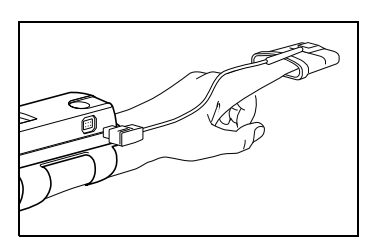

- 1. Coloque o aparelho [\(ver "4.1 Colocar o aparelho" na](#page-32-1)  [página 33\)](#page-32-1).
- 2. Coloque o sensor da oximetria de pulso em um dedo de seu paciente.

Para monitorar a pressão arterial do paciente usando um medidor, selecione o outro braço.

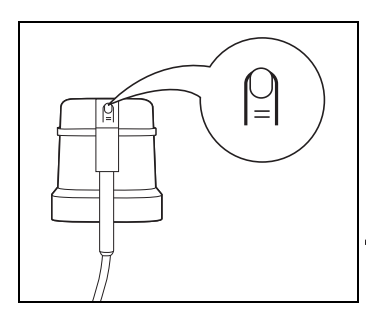

3. Preste atenção para que a marcação do dedo no sensor da oximetria de pulso fique apontando para cima. O sensor tem que ficar colocado de modo confortável e seguro e não pode ficar apertado.

# Cuidado!

### Perigo de ferimentos devido a sensores e tubos muito apertados!

Sensores e tubos mal colocados podem apertar partes do corpo e restringir a respiração.

- Certifique-se de que os sensores e os tubos não apertam nenhuma parte do corpo.
- 4. Se necessário: Fixe o cabo de conexão do sensor da oximetria de pulso no dedo ou nas costas da mão com adesivo.

Coloque o adesivo na caixa do sensor.

- 5. Ligue o conector do sensor da oximetria de pulso, com a seta apontando para cima, na tomada do aparelho.
- 6. Teste o sensor da oximetria de pulso [\(ver "7.3 Realizar](#page-53-4)  [um controle de funcionamento" na página 54\)](#page-53-4) depois de ter colocado o aparelho e o sensor.

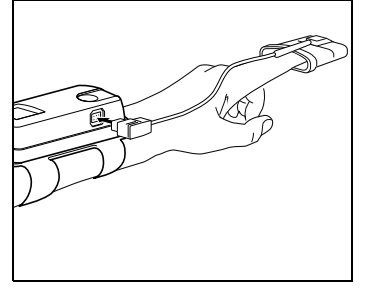

## <span id="page-35-1"></span><span id="page-35-0"></span>4.4 Estabelecer conexão ao PC

Para configurar o aparelho ou transferir dados salvos no aparelho para o seu PC é necessário conectar o aparelho ao PC através de um cabo USB. Para tal, proceda da seguinte forma:

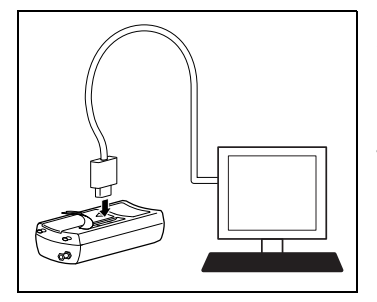

- 1. Instale o software de PC, tal como descrito no manual do usuário do software de PC. O manual do usuário se encontra no CD-ROM fornecido.
- 2. Se necessário: Remova o aparelho da pulseira.
- 3. Levante a lingueta sobre a porta USB na parte inferior do aparelho.
- 4. Conecte o cabo USB em uma porta USB livre do seu PC.
- 5. Insira o conector Mini-USB do cabo USB na porta USB do aparelho.

# <span id="page-36-0"></span>5. Operação

### <span id="page-36-1"></span>5.1 Preparar gravação

- 1. Pegue um aparelho e nas instruções de uso para o paciente.
- 2. Leia o número de série do aparelho.
- 3. Introduza o número de série do aparelho no formulário na parte de trás das instruções de uso para o paciente.
- 4. Introduza os dados do paciente no formulário na parte de trás das instruções de uso para o paciente.
- 5. Certifique-se de que o número de série do aparelho e o número de série na parte de trás das instruções de uso para o paciente coincidem antes de entregar o aparelho ao seu paciente.
- 6. Caso você use o software de PC: Introduza os dados do paciente e programe uma data de início automática conforme desejar.
- 7. Mostre ao seu paciente como ele deve utilizar o kit de diagnóstico de apneia do sono.

### <span id="page-36-2"></span>5.2 Instruir o paciente

- 1. Coloque o aparelho no seu paciente "para exemplificar" [\(ver "4.1 Colocar o aparelho" na página 33\)](#page-32-3).
- 2. Verifique os sensores colocados [\(ver "7.3 Realizar um](#page-53-4)  [controle de funcionamento" na página 54\)](#page-53-4).
- 3. Mostre e explique claramente ao seu paciente como se colocam os seguintes elementos com a ajuda das instruções de uso para o paciente e sem sua ajuda:
	- Aparelho [\(ver "4.1 Colocar o aparelho" na](#page-32-3)  [página 33\)](#page-32-3)
	- Cânula nasal de pressão dinâmica (ver ["4.2](#page-32-4)  [Colocar a cânula nasal de pressão dinâmica" na](#page-32-4)  [página 33](#page-32-4)
- Sensor da oximetria de pulso [\(ver "4.3 Colocar o](#page-34-1)  [sensor da oximetria de pulso" na página 35\)](#page-34-1)
- 4. Solicite ao seu paciente que ele mesmo coloque o aparelho e os sensores com as suas instruções.
- 5. Mostre ao seu paciente como se trocam as pilhas ou baterias (ver ["5.7 Colocar pilhas" na página 47](#page-46-0) e ["5.8](#page-47-0)  [Utilizar baterias" na página 48](#page-47-0)).
- 6. Mostre ao seu paciente como se efetua uma gravação [\(ver "5.3 Efetuar gravação" na página 38\).](#page-37-0)
- 7. Forneça ao seu paciente um conjunto de pilhas novas ou baterias carregadas.
- 8. Acomode o kit de diagnóstico de apneia do sono e as instruções de uso para o paciente na bolsa de transporte.
- 9. Forneça a bolsa de transporte ao seu paciente.

# <span id="page-37-0"></span>5.3 Efetuar gravação

### Gravação manual

- 1. Coloque o aparelho [\(ver "4.1 Colocar o aparelho" na](#page-32-3)  [página 33\)](#page-32-3).
- 2. Coloque a cânula nasal de pressão dinâmica [\(ver "4.2](#page-32-4)  [Colocar a cânula nasal de pressão dinâmica" na](#page-32-4)  [página 33\)](#page-32-4).
- 3. Coloque o sensor da oximetria de pulso [\(ver "4.3 Co](#page-34-1)[locar o sensor da oximetria de pulso" na página 35\).](#page-34-1)
- 4. Pressione a tecla no aparelho.
- 5. Aguarde até que a tela inicial se apague.
- 6. Verifique a existência de sinais.
- 7. Pressione a tecla no aparelho durante 3 segundos. O aparelho efetua um teste de sinal (Signal test) durante, no máximo, 2 minutos:

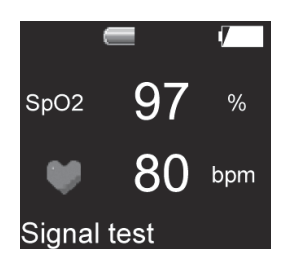

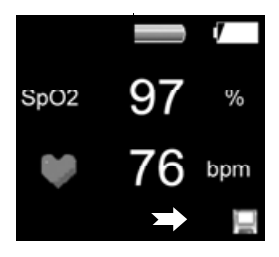

- Se a cânula nasal de pressão dinâmica e/ou o sensor da oximetria de pulso estiverem colocados, o aparelho inicia a gravação após o teste de sinal. No canto inferior direito do display aparece um símbolo de disquete. Após 30 segundos, o display se desliga para economizar energia. A gravação termina automaticamente após 8 segundos ou após a hora programada com o software.
- Se a cânula nasal de pressão dinâmica e/ou o sensor da oximetria de pulso não estiverem colocados, o display se desliga 30 segundos para economizar energia. Após 2 minutos o aparelho se desliga totalmente.
- Nos primeiros 15 minutos após o início da gravação, os dados são salvos mas não são avaliados, uma vez que é pouco provável que o paciente já tenha adormecido nesse período.
- Não é possível iniciar manualmente se o início da medição tiver sido programado com o software.

### Gravação com data de medição programada (a partir de SOMNO*lab* V2.11)

- 1. Coloque o aparelho [\(ver "4.1 Colocar o aparelho" na](#page-32-3)  [página 33\)](#page-32-3).
- 2. Coloque a cânula nasal de pressão dinâmica [\(ver "4.2](#page-32-4)  [Colocar a cânula nasal de pressão dinâmica" na](#page-32-4)  [página 33\)](#page-32-4).
- 3. Coloque o sensor da oximetria de pulso [\(ver "4.3 Co](#page-34-1)[locar o sensor da oximetria de pulso" na página 35\).](#page-34-1)

Se o aparelho tiver programada uma data de medição, este inicia automaticamente nessa data e hora.

O aparelho efetua um teste de sinal (Signal test) durante, no máximo, 2 minutos:

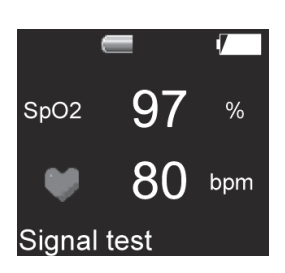

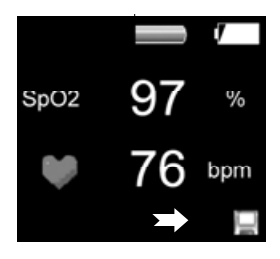

- Se a cânula nasal de pressão dinâmica e/ou o sensor da oximetria de pulso estiverem colocados, o aparelho inicia a gravação após o teste de sinal. No canto inferior direito do display aparece um símbolo de disquete. Após 30 segundos, o display se desliga para economizar energia. A gravação termina automaticamente após 8 segundos ou após a hora programada com o software.
- Se a cânula nasal de pressão dinâmica e/ou o sensor da oximetria de pulso não estiverem colocados, o display se desliga 30 segundos para economizar energia. Após 2 minutos o aparelho se desliga totalmente.
- Nos primeiros 15 minutos após o início da gravação, os dados são salvos mas não são avaliados, uma vez que é pouco provável que o paciente já tenha adormecido nesse período.
- Se o aparelho não receber sinais válidos no início da gravação com a data de medição programada, o aparelho se desliga automaticamente após 2 minutos. Após mais 20 minutos, o aparelho tenta novamente iniciar uma gravação. Durante esse tempo, a gravação pode ser iniciada manualmente. Se após a 10 tentativas ainda não tiverem sido recebidos sinais válidos, já não é mais possível um início manual. No dia seguinte, o aparelho inicia novamente uma gravação na hora programada. Se após uma semana não tiver sido iniciada nenhuma medição válida, o aparelho apaga o nome do paciente e a data de início e a gravação já pode voltar a ser iniciada manualmente.

### <span id="page-39-0"></span>5.4 Cancelar gravação

Uma gravação termina automaticamente após 8 segundos ou após a data de medição programada. Se você pretender cancelar uma gravação antes disso, proceda da seguinte forma:

- 1. Pressione a tecla no aparelho 4 vezes seguidas. O display se desliga.
- 2. Se você quiser visualizar os resultados da gravação, pressione a tecla no aparelho.
- 3. Aguarde até que a tela inicial se apague.
	- Se os sensores tiverem estado conectados no aparelho menos de 2 horas durante uma gravação, a duração da gravação não é suficiente para obter resultados confiáveis. No display aparece a indicação de que a duração da gravação não foi suficiente (Analysis time insufficient).
	- Se os sensores tiverem estado conectados no aparelho mais de 2 horas durante uma gravação, você poderá ler os resultados após o final da gravação na indicação de resultados [\(ver "5.6 Ler](#page-41-0)  [os resultados" na página 42\).](#page-41-0)

### <span id="page-40-1"></span><span id="page-40-0"></span>5.5 Após a gravação

- 1. Verifique se o número de série do aparelho coincide com o número de série no formulário na parte de trás das instruções de uso para o paciente.
- 2. Verifique se o nome do paciente no formulário na parte de trás das instruções de uso para o paciente coincide com o nome de seu paciente.
- 3. Pressione a tecla no aparelho.
- 4. Aguarde até que a tela inicial se apague e apareça a indicação de resultados. A indicação de resultados exibe os resultados da última gravação.
- 5. Chame cada uma das páginas da indicação de resultados pressionando a tecla no aparelho.
- 6. Leia os resultados [\(ver "5.6 Ler os resultados" na](#page-41-0)  [página 42\)](#page-41-0).
- 7. Introduza os resultados no formulário na parte de trás das instruções de uso para o paciente.
- 8. Chame a página **Erase data** eventualmente pressionando brevemente a tecla no aparelho várias vezes.

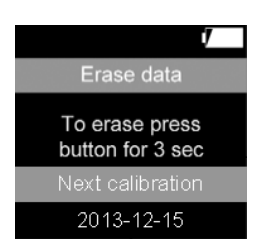

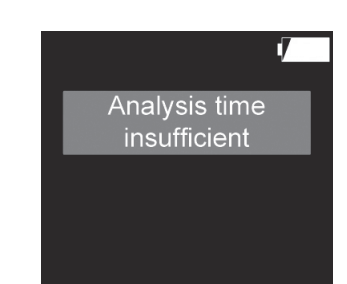

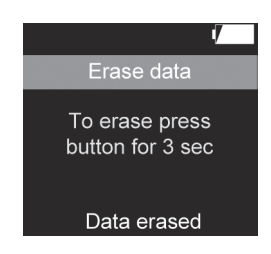

No display aparece **Erase data** e a data da próxima calibração (**Next calibration**).

- 9. Pressione a tecla durante 3 segundos para apagar os resultados gravados de seu paciente. No display aparece **Data erased** (Dados apagados).
- 10. Caso você não pretenda apagar os resultados, pressione brevemente a tecla. Aparece a página 1 da indicação de resultados.
- 11. Solte o adaptador Luer-Lock da cânula nasal de pressão dinâmica.
- 12. Descarte a cânula nasal de pressão dinâmica [\(ver](#page-57-3)  ["9.2 Descarte" na página 58\).](#page-57-3)
- 13. Prepare higienicamente o aparelho, o adaptador Luer-Lock, o sensor da oximetria de pulso e a bolsa de transporte [\(ver "6. Procedimentos de higiene" na](#page-50-2)  [página 51\)](#page-50-2).

### <span id="page-41-0"></span>5.6 Ler os resultados

### Ler os resultados com o PC

Você pode ler os resultados da gravação com a ajuda do software de PC e emitir um relatório com os resultados.

- 1. Conecte o aparelho no PC [\(ver "4.4 Estabelecer](#page-35-1)  [conexão ao PC" na página 36\).](#page-35-1)
- 2. Avalie os resultados com o software de PC, tal como descrito no manual do usuário do software de PC. O manual do usuário se encontra no CD-ROM fornecido.

### Ler os resultados no aparelho

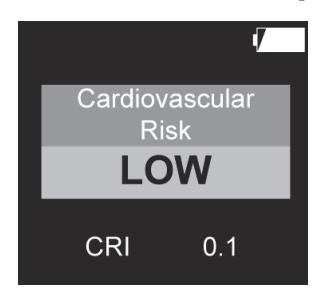

- 1. Pressione a tecla no aparelho.
- 2. Aguarde até que a tela inicial se apague.
- 3. Chame cada uma das páginas pressionando a tecla no aparelho.
- 4. Só para o SOMNO*check* micro CARDIO: Leia o risco cardiovascular (**Cardiovascular Risk**).

O risco é representado em três níveis com cores.

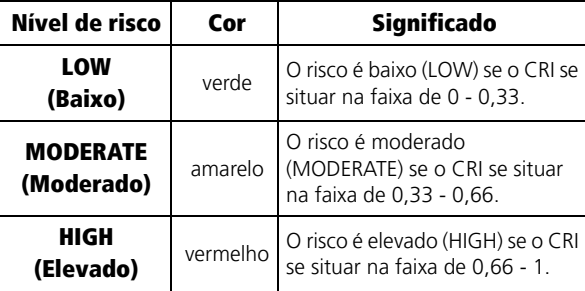

5. Só para resultados positivos: a página Suspeita de arritmia (AFib) (**Check for Arrythmia (AFib)**) é exibida.

- 6. Só para SOMNO*check* micro CARDIO e resultados positivos: a página Suspeita de respiração de Cheyne-Stokes (**Check for Cheyne Stokes Breathing**) é exibida
- 7. Leia o risco de distúrbios de sono (Risk for sleep disturbance).

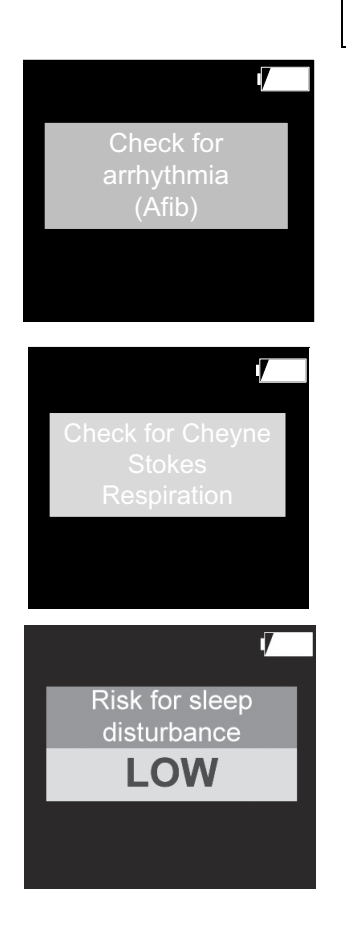

O risco é representado em três níveis com cores. O risco global é determinado pelo risco individual mais elevado:

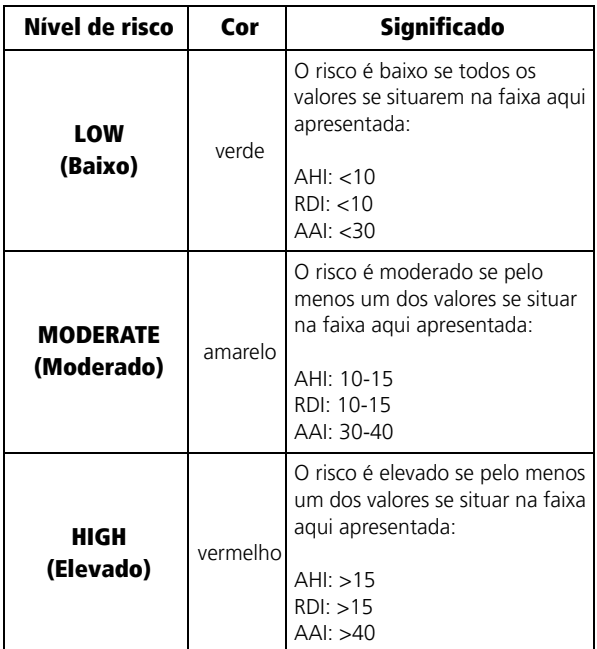

### Exemplo:

- $AHI < 10$  (Risco = verde)
- $AA$   $>40$  (Risco = vermelho)
- O risco global é vermelho (Risk for sleep

disturbance HIGH), uma vez que o risco individual mais elevado é vermelho (AAI).

8. Leia os eventos respiratórios (Respiratory events).

O Índice de distúrbio respiratório (RDI) é exibido no display nos seguintes casos:

- Durante a gravação só estava conectado no aparelho o sensor da oximetria de pulso.
- Durante a gravação estavam conectados no

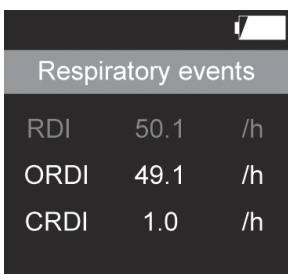

aparelho o sensor da oximetria de pulso e a cânula nasal de pressão dinâmica. O sinal da cânula nasal de pressão dinâmica existiu com qualidade suficiente por menos de 75 % do tempo sem artefatos do sinal de oximetria de pulso.

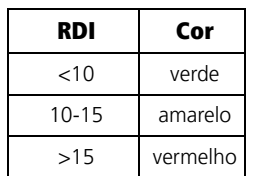

O RDI é representado na cor do risco RDI apurado:

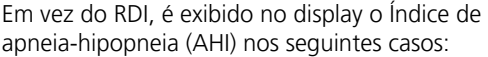

- Durante a gravação só estava conectada a cânula nasal de pressão dinâmica.
- Durante a gravação estavam conectados o sensor da oximetria de pulso e a cânula nasal de pressão dinâmica. O sinal da cânula nasal de pressão dinâmica existiu com qualidade suficiente por mais de 75 % do tempo sem artefatos do sinal de oximetria de pulso.
- O AHI é representado na cor do risco AHI apurado:

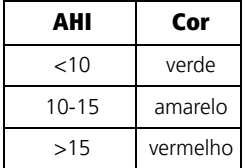

9. Leia o índice de despertar autônomo (Autonomic arousals). O Índice de despertar autônomo (AAI) é representado na cor do risco AAI apurado:

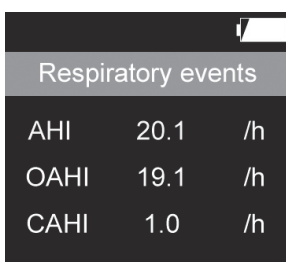

I7

 $/h$ 

 $/h$ 

 $/h$ 

Autonomic arousals

 $15.5$ 

 $10.5$ 

 $1.2$ 

AAI

AAI resp

**RERAS** 

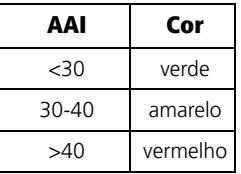

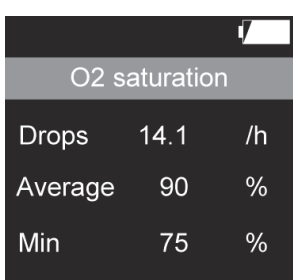

10. Leia os valores de saturação de oxigênio (O2 saturation).

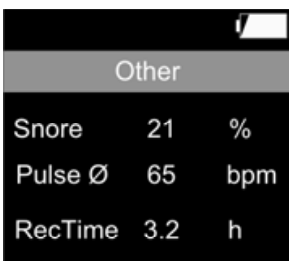

11. Leia os restantes resultados (Others) [\(ver "1.5 Representações no display" na página 9\).](#page-8-1)

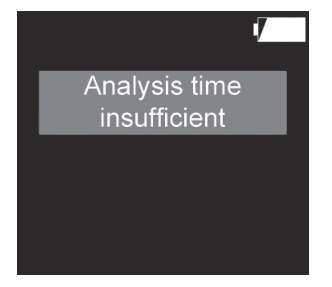

#### **Notas:**

• Se tiver sido possível gravar menos de 2 horas de sinais utilizáveis durante uma gravação, a duração da gravação não é suficiente para obter resultados confiáveis. Da próxima vez que o aparelho for ligado aparecerá no display a indicação de que a duração da gravação não foi suficiente (**Analysis time insufficient**). As gravações com menos de duas horas ainda podem ser avaliadas no software de PC (SOMNO*lab* a partir da versão 2.11) após a seleção dos sinais. Porém, também não será calculado um CRI nesse caso.

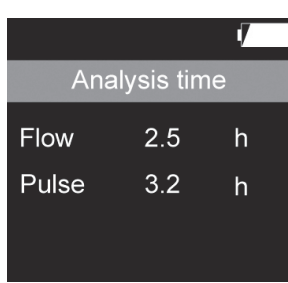

- Se o tempo de gravação for de somente 2-4 horas, aparece no display a duração da gravação (**Analysis** time) para o fluxo respiratório (Flow) e a frequência cardíaca (Pulse). Em uma gravação de 2 a 4 horas, os resultados apurados são exibidos mas a duração da gravação é relativamente curta. Se possível, repita a gravação para obter resultados confiáveis.
- Nos primeiros 15 minutos após o início da gravação, os dados são salvos mas não são avaliados, uma vez que é pouco provável que o paciente já tenha adormecido nesse período.

### <span id="page-46-1"></span><span id="page-46-0"></span>5.7 Colocar pilhas

### Informação:

- A indicação do estado de carga possui vários níveis [\(ver "1.8 Indicação do estado de carga"](#page-17-1)  [na página 18\)](#page-17-1) e mesmo assim é pouco precisa. Por precaução, utilize pilhas novas para cada gravação e tenha sempre disponíveis pilhas de reposição. Se a indicação do estado de carga estiver a 75 %, está assegurada uma gravação completa (8 horas).
- Mesmo que a capacidade das pilhas deixe de ser suficiente durante uma gravação, os dados gravados serão preservados.
- É possível substituir as pilhas com a gravação em curso. As pilhas precisam ser substituídas dentro de 10 minutos, caso contrário, a gravação será interrompida. Porém, os dados gravados serão preservados.
- Na primeira utilização do aparelho ou se este tiver estado mais de 24 horas sem pilhas colocadas, você pode atualizar a hora do aparelho com a ajuda do software de PC. Assim fica assegurado que as gravações seguintes ficam com a data de medição correta. O procedimento se encontra descrito no manual do usuário do software de PC.
- 1. Coloque pilhas novas:
	- Antes de colocar em funcionamento
	- Antes de utilizar o aparelho
	- Se a indicação do estado de carga piscar
	- Se as pilhas forem muito antigas
- 2. Abra o compartimento das pilhas.
- 3. Observe a polaridade correta das pilhas.
- 4. Coloque as pilhas.
- 5. Faça deslizar a tampa do compartimento das pilhas até que ela engate com um clique audível.

<span id="page-47-1"></span><span id="page-47-0"></span>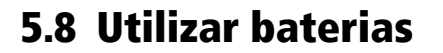

Informação:

- Você também pode operar o aparelho com baterias do fabricante da marca do tipo NiMH 1,2 V AA com, pelo menos, 2500 mAh, em vez de usar pilhas. Em caso de utilização de baterias, podem ocorrer restrições nas condições de funcionamento, armazenamento e ambientais. Tenha em atenção as instruções de uso do fabricante das baterias.
- As baterias têm uma vida útil finita. A vida útil típica das baterias é de aprox. 500 carregamentos ou 1,5 a 2 anos. Porém, isso depende muito da utilização. Se você utilizar a bateria de uma forma diferente da descrita pelo respectivo fabricante, a vida útil total pode sofre uma redução.
- Todas as baterias se descarregam com o passar do tempo, mesmo que o aparelho esteja desligado. A bateria chega ficará descarregada após aprox. 90 dias sem que seja utilizada. Se ela não for carregada por um

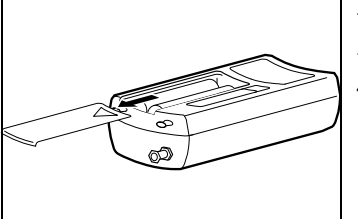

período de tempo superior a 4 meses, pode ocorrer a chamada descarga profunda. Uma bateria com descarga profunda deixa de conseguir atingir sua capacidade total. Ela fica totalmente descarregada em pouco tempo.

- Se você não operar o aparelho por várias semanas, recarregue a bateria antes da próxima medição.
- A indicação do estado de carga foi concebida para pilhas alcalinas e, por isso, pode ser pouco precisa durante a utilização de baterias. As indicações de carga total ou sem carga é são substancialmente encurtadas em termos temporais. Não é possível fornecer dados precisos pois não existe um monitoramento da capacidade.
- A indicação do estado de carga possui vários níveis [\(ver "1.8 Indicação do estado de carga"](#page-17-1)  [na página 18\)](#page-17-1) e mesmo assim é pouco precisa. Por precaução, utilize uma bateria acabada de carregar para cada gravação e tenha sempre disponíveis baterias de reposição. Se a indicação do estado de carga estiver, no mínimo, a 75 %, está assegurada uma gravação completa (8 horas).
- Mesmo que a capacidade das baterias deixe de ser suficiente durante uma gravação, os dados gravados serão preservados.
- É possível substituir as baterias com a gravação em curso. As baterias precisam ser substituídas dentro de 10 minutos, caso contrário, a gravação será interrompida. Porém, os dados gravados serão preservados.

Coloque as baterias como se segue:

- 1. Carregue as baterias com um carregador de baterias comum. Para isso, tenha em atenção as instruções de uso do fabricante das baterias.
- 2. Abra o compartimento das pilhas.
- 3. Observe a polaridade correta das baterias.
- 4. Coloque as baterias.

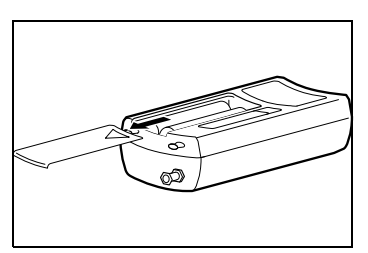

5. Faça deslizar a tampa do compartimento das pilhas até que ela engate com um clique audível.

### <span id="page-49-0"></span>5.9 Transportar o aparelho

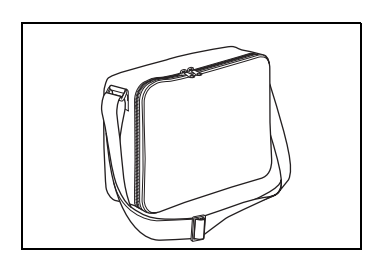

1. Acomode o kit de diagnóstico de apneia do sono e as instruções de uso para o paciente na bolsa de transporte.

# <span id="page-50-2"></span><span id="page-50-0"></span>6. Procedimentos de higiene

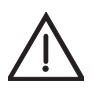

#### Cuidado!

### Risco de contaminação devido a agentes patogênicos!

Uma bolsa de transporte infetada com agentes patogênicos provoca contaminação em caso de troca de paciente.

– Descarte a bolsa de transporte em caso de potencial presença de agentes patogênicos como p. ex. MRSA.

#### Nota!

### Danos materiais devido à entrada de líquidos!

A entrada de líquidos provoca um curto-circuito e danifica o aparelho e o sensor da oximetria de pulso.

- Remova as pilhas/baterias do respectivo compartimento.
- Antes da limpeza, feche a tampa de borracha sobre a porta USB.
- Antes da limpeza, feche a conexão da cânula nasal de pressão dinâmica com a capa de fecho Luer-Lock.
- Conecte o sensor da oximetria de pulso no aparelho.
- Não mergulhe o sensor da oximetria de pulso em líquido.

#### Informação:

- Observe também as normas de higiene dos laboratórios para estudo do sono e instituições clínicas.
- **Este produto pode conter artigos descartáveis.** Os artigos descartáveis só podem ser utilizados uma vez. Por isso, utilize-os uma única vez e **nunca** os reprocesse. O reprocessamento de artigos descartáveis pode colocar em perigo a funcionalidade e a segurança do produto, podendo levar a reações imprevisíveis devido a envelhecimento, fragilização, desgaste, sobrecarga térmica, reações químicas, etc.

### <span id="page-50-1"></span>6.1 Prazos

Limpe o aparelho e seus componentes após cada utilização e em caso de troca de paciente.

# <span id="page-51-0"></span>6.2 Limpeza

- 1. Remova os adesivos do cabo de conexão do sensor da oximetria de pulso.
- 2. Se necessário: Desligue o cabo USB do aparelho.
- 3. Pegue um pano úmido que não largue fiapos.
- 4. Limpe o aparelho e seus componentes tal como descrito na seguinte tabela:

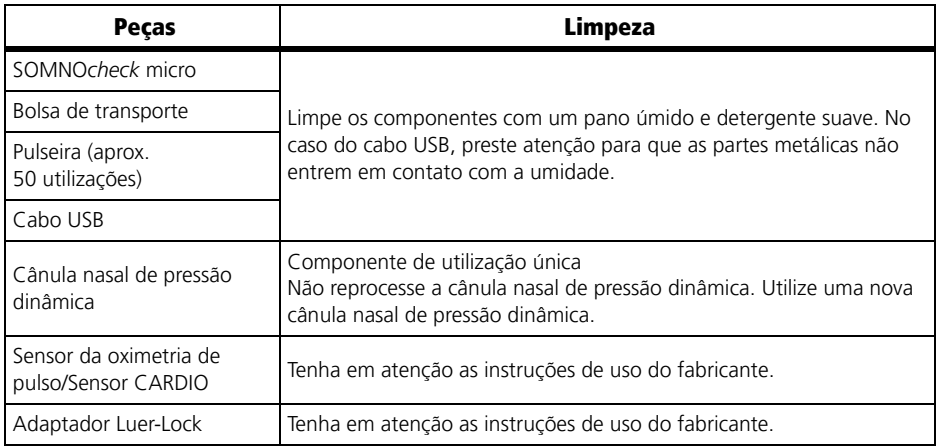

5. Espere que os componentes limpos sequem totalmente ao ar antes de os reutilizar.

## <span id="page-51-1"></span>6.3 Desinfeção

Se necessário, p. ex., após doenças infeciosas ou contaminações excepcionais, você também pode desinfetar alguns componentes:

- 1. Respeite as instruções de uso do desinfetante utilizado. Recomendamos o desinfetante terralin® protect para a desinfeção com pano.
- 2. Utilize luvas adequadas para a realização da desinfeção (p. ex. luvas domésticas ou descartáveis).
- 3. Desinfete os componentes individuais tal como descrito na seguinte tabela:

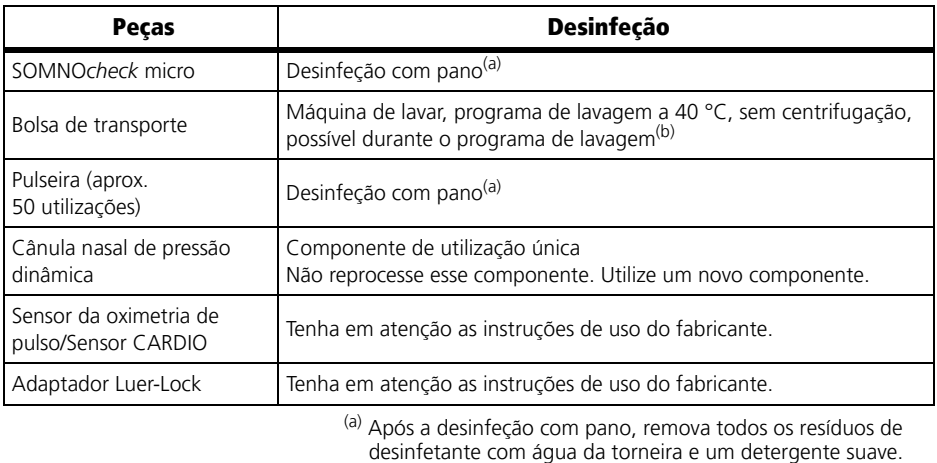

(b) Adicione um detergente desinfetante adequado no programa de lavagem (40 °C na máquina de lavar sem centrifugação).<br>Recomendamos para isto Eltra 40®.

4. Espere que os componentes desinfetados sequem totalmente ao ar antes de os reutilizar.

### <span id="page-52-0"></span>6.4 Esterilização

Não é permitida uma esterilização do aparelho e seus componentes.

### <span id="page-52-1"></span>6.5 Troca de paciente

Limpe e desinfete o aparelho e seus componentes em caso de troca de paciente tal como descrito nos capítulos ["6.2 Limpeza" na página 52](#page-51-0) e ["6.3 Desinfeção" na página 52.](#page-51-1)

# <span id="page-53-5"></span><span id="page-53-0"></span>7. Controle de funcionamento

Não é permitido usar o aparelho se forem detectadas falhas durante o controle de funcionamento.

Tente solucionar a falha com a ajuda das informações contidas no capítulo ["8. Resolução](#page-55-2)  [de problemas" na página 56.](#page-55-2) Caso tal não seja possível, o aparelho deve ser consertado pelo fabricante ou por um técnico expressamente autorizado pelo mesmo.

Um controle de funcionamento completo inclui os seguintes passos:

- • ["7.2 Realizar exame visual" na página 54](#page-53-2)
- • ["7.3 Realizar um controle de funcionamento" na página 54](#page-53-3)

### <span id="page-53-1"></span>7.1 Prazos

Realize um controle de funcionamento antes de cada utilização.

### <span id="page-53-2"></span>7.2 Realizar exame visual

Observe bem o aparelho e seus componentes.

O aparelho e seus componentes não podem apresentar danos, contaminações nem umidade.

## <span id="page-53-4"></span><span id="page-53-3"></span>7.3 Realizar um controle de funcionamento

### Testar o aparelho

- 1. Coloque o aparelho [\(ver "4.1 Colocar o aparelho" na página 33\).](#page-32-3)
- 2. Coloque a cânula nasal de pressão dinâmica [\(ver "4.2 Colocar a cânula nasal de pressão](#page-32-4)  [dinâmica" na página 33\).](#page-32-4)
- 3. Coloque o sensor da oximetria de pulso [\(ver "4.3 Colocar o sensor da oximetria de](#page-34-1)  [pulso" na página 35\).](#page-34-1)
- 4. Ligue o aparelho.
- 5. Verifique se os valores de medição exibidos no display são plausíveis.

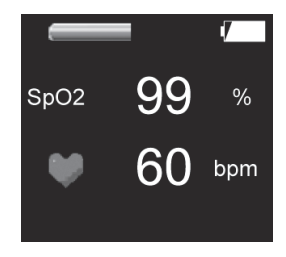

O aparelho está funcionando corretamente se os valores de medição exibidos no display forem plausíveis.

### Testar o display

- 1. Coloque a cânula nasal de pressão dinâmica [\(ver "4.2 Colocar a cânula nasal de pressão](#page-32-4)  [dinâmica" na página 33\)](#page-32-4) e/ou o sensor da oximetria de pulso [\(ver "4.3 Colocar o sensor](#page-34-1)  [da oximetria de pulso" na página 35\).](#page-34-1)
- 2. Pressione a tecla no aparelho.
- O display está funcionando corretamente se os sinais do sensor forem exibidos no display.

### Testar os sensores

- 1. Coloque o aparelho [\(ver "4.1 Colocar o aparelho" na página 33\)](#page-32-3).
- 2. Coloque a cânula nasal de pressão dinâmica [\(ver "4.2 Colocar a cânula nasal de pressão](#page-32-4)  [dinâmica" na página 33\)](#page-32-4) e/ou o sensor da oximetria de pulso [\(ver "4.3 Colocar o sensor](#page-34-1)  [da oximetria de pulso" na página 35\).](#page-34-1)
- 3. Pressione a tecla no aparelho.
- 4. Verifique se os valores de medição exibidos no display são plausíveis.

O sensor testado está funcionando corretamente:

- A indicação do fluxo respiratório no display se move.
- Os valores de medição para saturação de oxigênio e frequência cardíaca são plausíveis.

# <span id="page-55-2"></span><span id="page-55-0"></span>8. Resolução de problemas

## <span id="page-55-1"></span>8.1 Falhas do aparelho

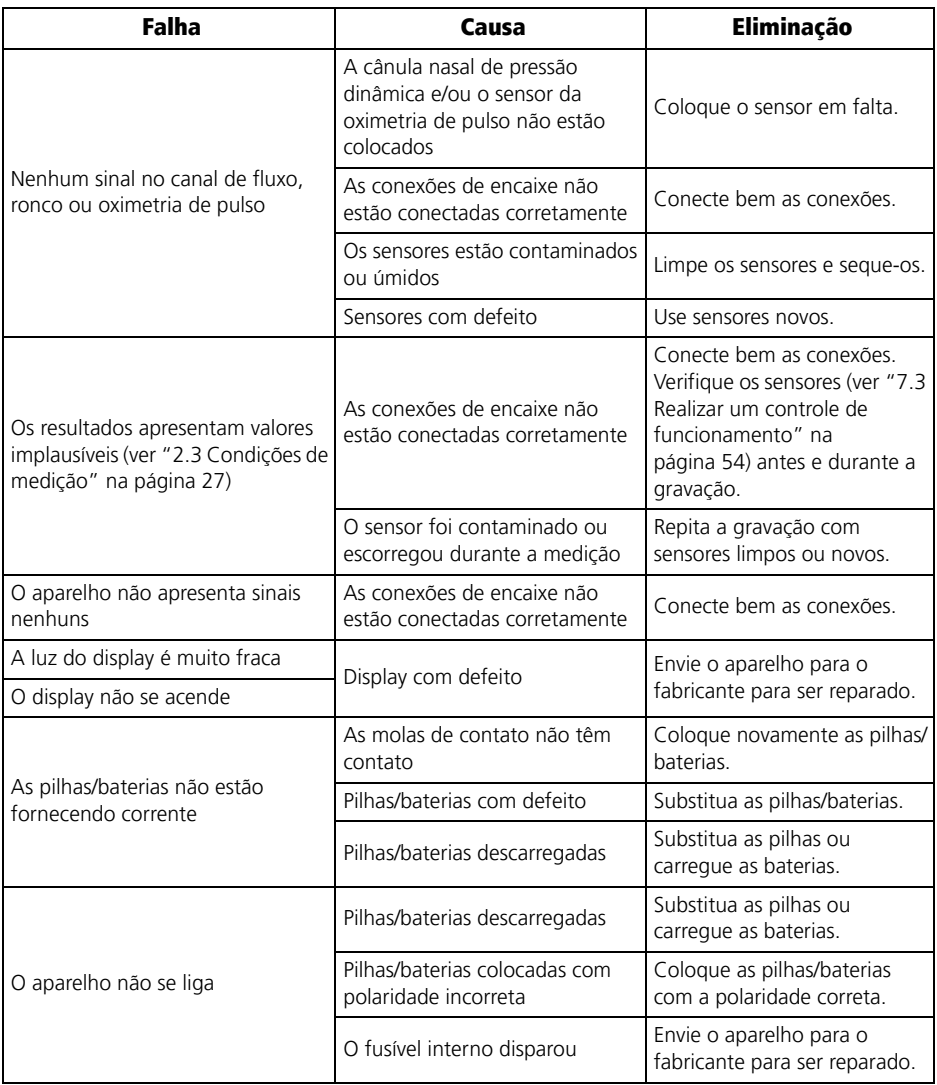

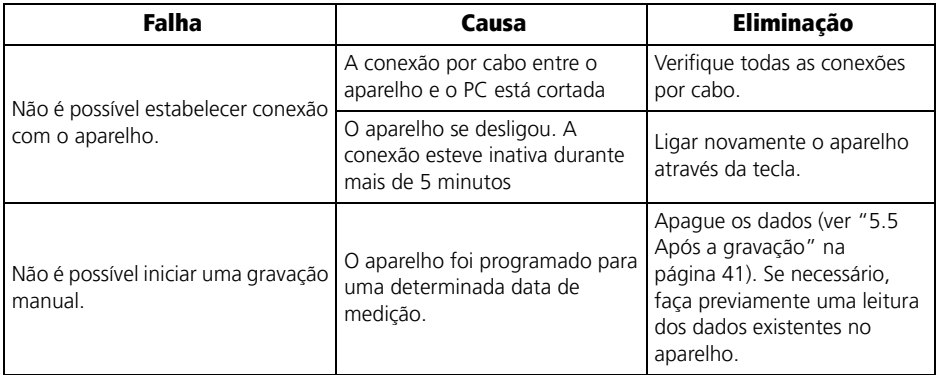

# <span id="page-56-0"></span>8.2 Mensagens de erro no display

Se for detectado um erro crítico no momento da ligação do aparelho, em vez da tela inicial, surge no display a seguinte mensagem de erro:

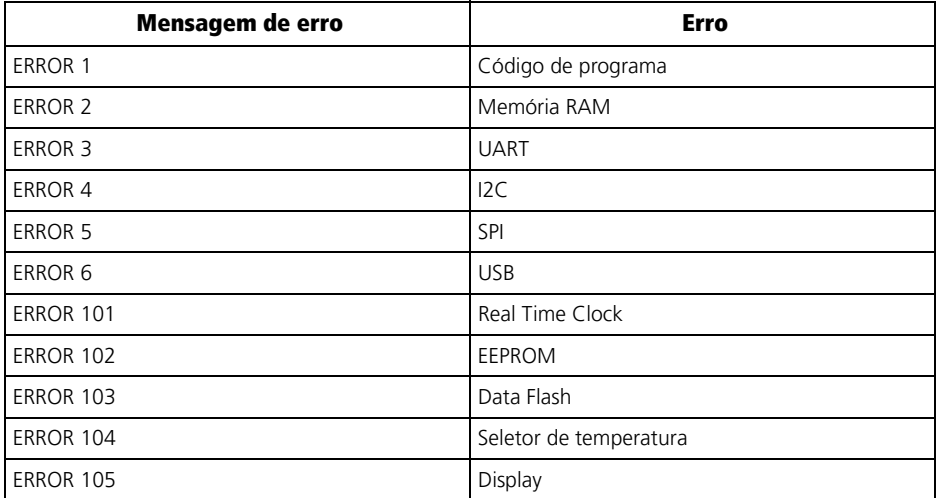

Se surgir uma dessas mensagens de erro, envie o aparelho para o fabricante, para que ele seja inspecionado.

# <span id="page-57-0"></span>9. Manutenção

- 1. Calibre o sensor de pressão para a medição do fluxo a cada 2 anos com a ajuda do software de PC. O procedimento se encontra descrito no manual do usuário do software de PC.
- 2. Para saber qual a data da próxima calibração: chame a página **Erase data** pressionando brevemente a tecla no aparelho várias vezes. No display aparece **Erase data** e a data da próxima calibração (**Next calibration**).
- 3. Se você não realizar a calibração com a ajuda do software de PC: a cada 2 anos, envie o aparelho para o fabricante ou para pessoal especializado devidamente autorizado por ele para que seja realizada uma manutenção.
- 4. Realize um controle de funcionamento [\(ver "7. Controle de funcionamento" na](#page-53-5)  [página 54\).](#page-53-5)

### <span id="page-57-1"></span>9.1 Armazenamento

Armazene o aparelho respeitando as condições ambientais prescritas [\(ver "11.1](#page-62-2)  [Especificações" na página 63\)](#page-62-2).

Remova as pilhas/baterias do aparelho caso não o pretenda utilizar durante um período mais longo.

Se as baterias tiverem sido armazenadas por muito tempo, poderão estar descarregadas ou defeituosas devido a uma autodescarga acentuada [\(ver "5.8 Utilizar baterias" na](#page-47-1)  [página 48\).](#page-47-1)

### <span id="page-57-3"></span><span id="page-57-2"></span>9.2 Descarte

### Informação:

Observe também as normas de higiene dos laboratórios para estudo do sono/ instituições clínicas.

### Descartar o aparelho e o cabo USB

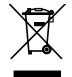

Não descarte o aparelho e o cabo USB juntamente com o lixo doméstico. Para descartar o aparelho corretamente, dirija-se a uma firma ou entidade certificada que se dedique à reciclagem ou reaproveitamento de componentes eletrônicos. Deverá solicitar os contatos aos serviços ambientais ou aos serviços municipalizados de sua área. A embalagem do aparelho (caixa de papelão e separadores interiores) pode ser descartada como papel velho.

### Descartar a cânula nasal de pressão dinâmica

Após a utilização, retire o adaptador Luer-Lock da cânula nasal de pressão dinâmica e descarte esta última juntamente com o lixo doméstico.

### Descartar sensores da oximetria de pulso

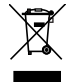

Não descarte o aparelho juntamente com o lixo doméstico. Para descartar o aparelho corretamente, dirija-se a uma firma ou entidade certificada que se dedique à reciclagem ou reaproveitamento de componentes eletrônicos. Deverá solicitar os contatos aos serviços ambientais ou aos serviços municipalizados de sua área. A embalagem do aparelho (caixa de papelão e separadores interiores) pode ser descartada como papel velho.

### Descartar a pulseira

Descarte a pulseira juntamente com o lixo doméstico.

### Descartar o adaptador Luer-Lock

Descarte o adaptador Luer-Lock em estado esterilizado, de acordo com os regulamentos legais em vigor.

### Descartar a bolsa de transporte

Descarte a bolsa de transporte juntamente com o lixo doméstico.

### Descartar pilhas/baterias

As pilhas/baterias usadas não podem ser jogadas no lixo doméstico. Dirija-se ao fabricante ou aos serviços camarários responsáveis pela recolha de lixo especial.

# <span id="page-59-1"></span><span id="page-59-0"></span>10.1 Material fornecido de série

### Kit de diagnóstico de apneia do sono SOMNO*check* micro WM 94500

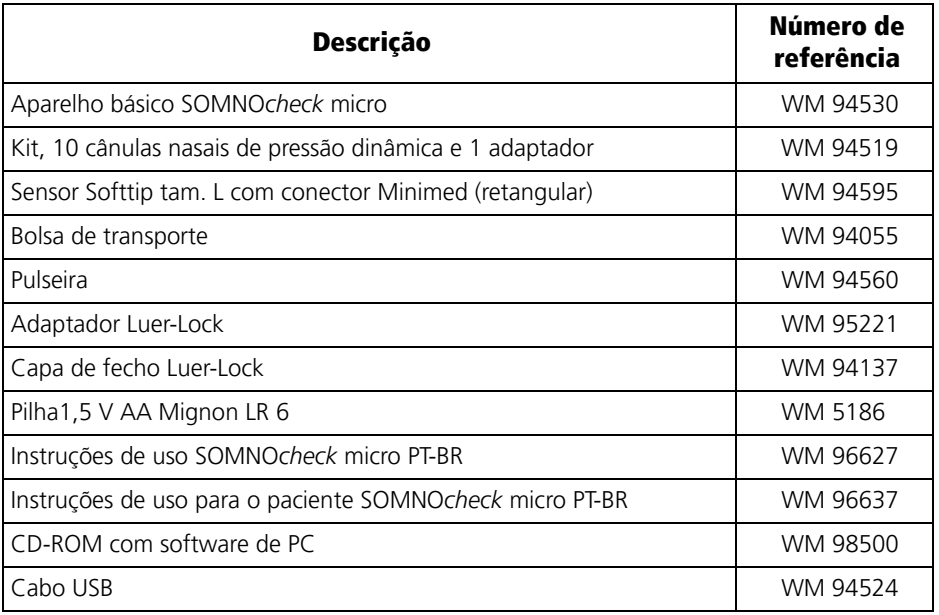

# Kit de diagnóstico de apneia do sono SOMNO*check* micro CARDIO WM 94570

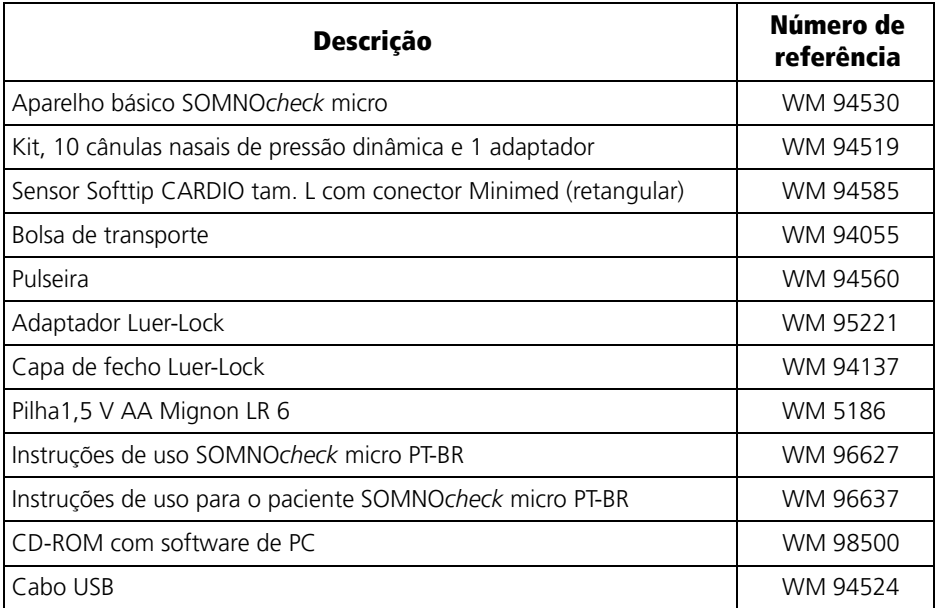

### <span id="page-60-0"></span>10.2 Acessórios

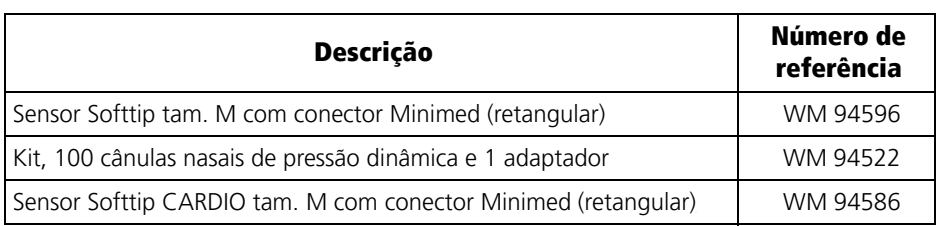

# <span id="page-61-0"></span>10.3 Peças de reposição

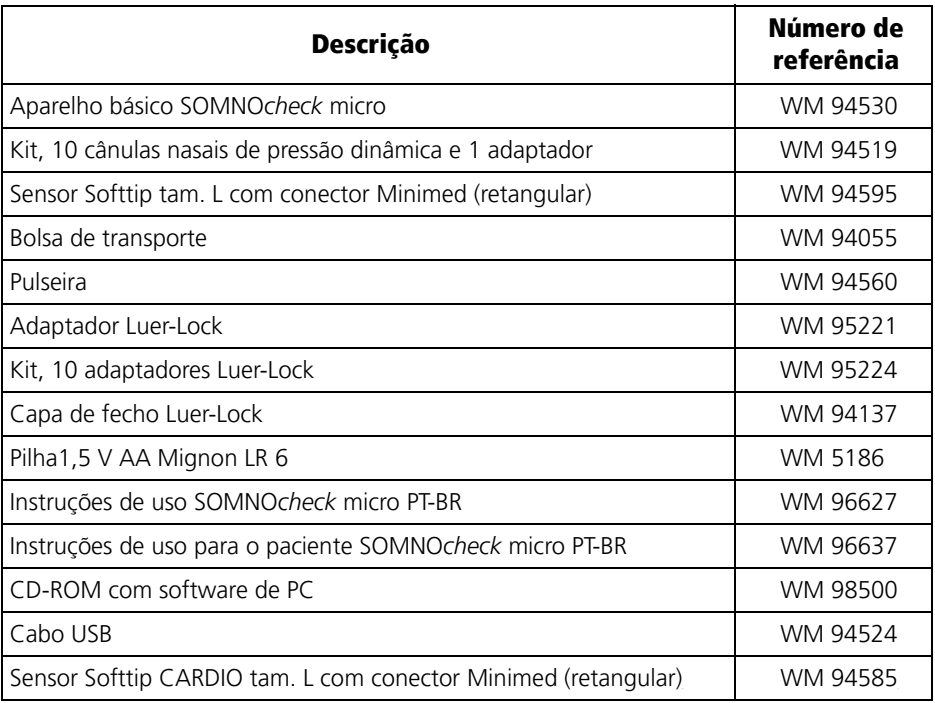

# <span id="page-62-0"></span>11. Dados técnicos

## <span id="page-62-2"></span><span id="page-62-1"></span>11.1 Especificações

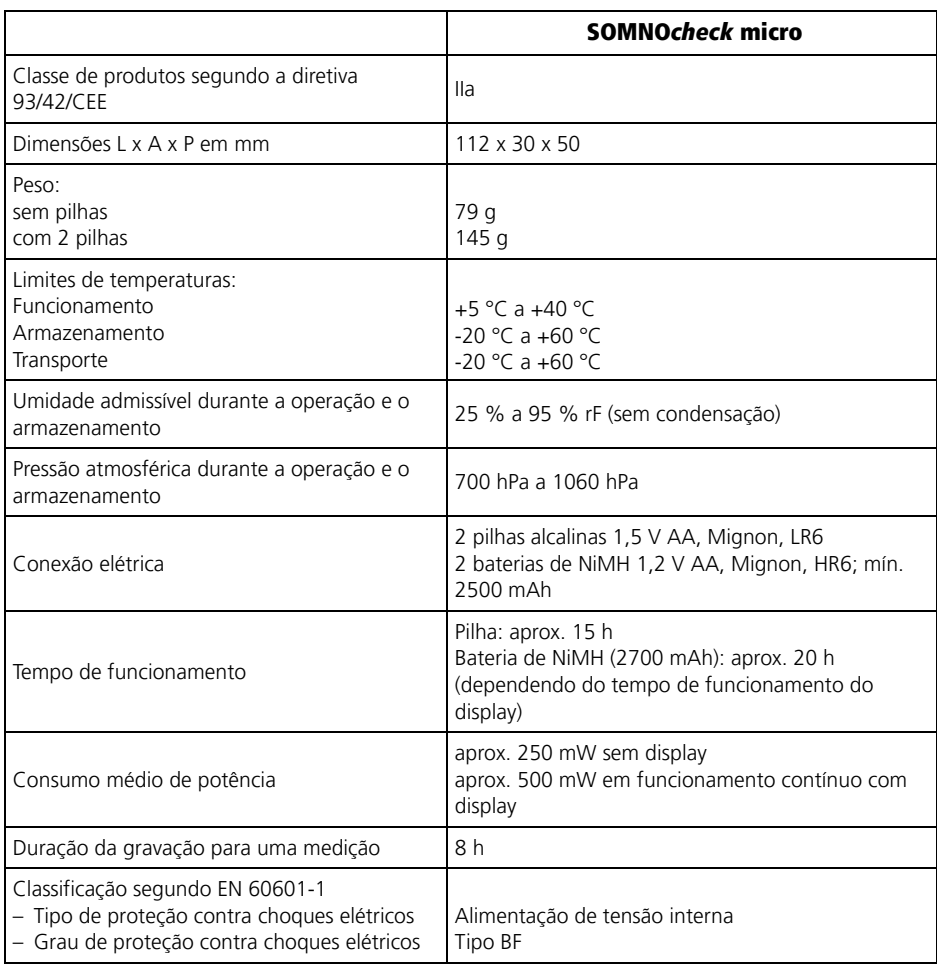

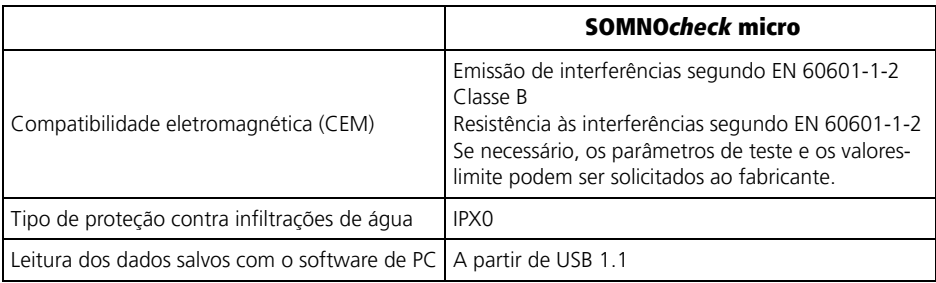

Reservados os direitos a alterações de construção

## <span id="page-63-0"></span>11.2 Sensor da oximetria de pulso

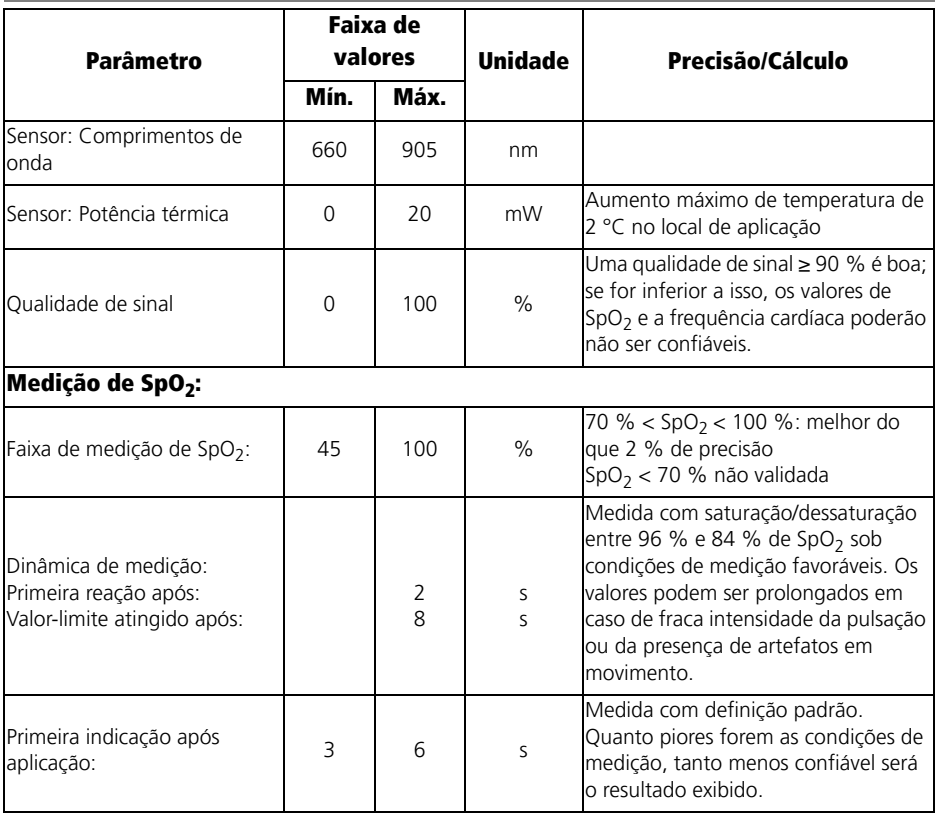

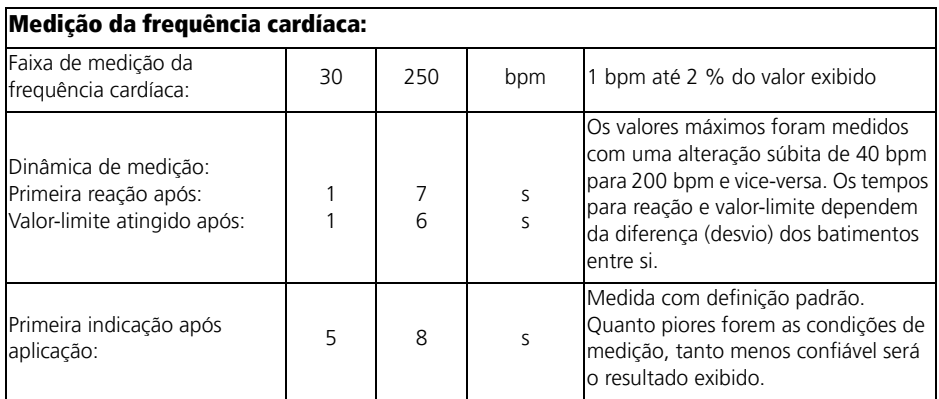

## <span id="page-64-1"></span><span id="page-64-0"></span>11.3 Distâncias de segurança

Distâncias de segurança recomendadas entre aparelhos de telecomunicações de alta frequência portáteis (p. ex. celular) e o SOMNO*check* micro

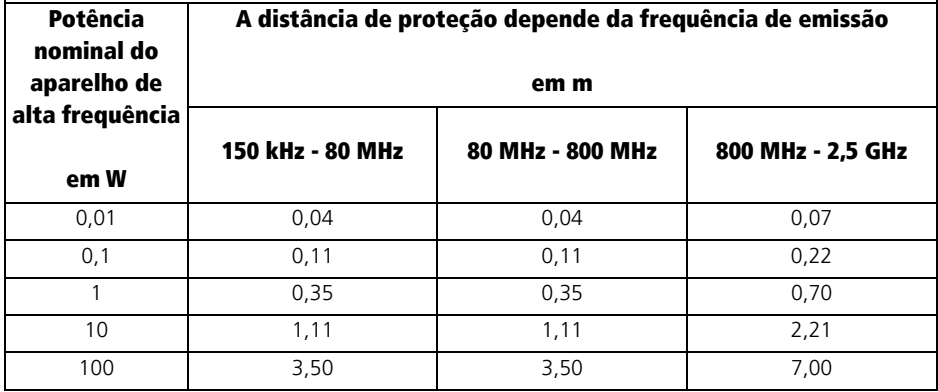

# <span id="page-65-0"></span>12. Garantia

A Löwenstein Medical concede ao cliente que comprar um novo produto original da Löwenstein Medical e uma peça sobressalente montada pela Löwenstein Medical uma garantia limitada do fabricante de acordo com as condições de garantia aplicáveis para o respectivo produto, e conforme os períodos de garantia referidos em seguida e válidos a partir da data de compra. Pode-se consultar as condições de garantia na página de Internet do fabricante. A pedido, podemos enviar para você as condições de garantia.

Contate seu agente autorizado em caso de aplicação da garantia.

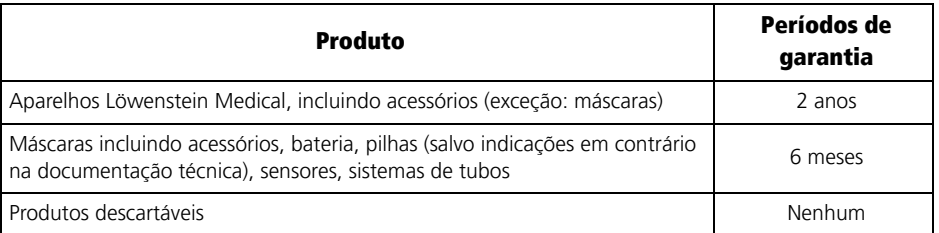

# <span id="page-65-1"></span>13. Declaração de conformidade

A Löwenstein Medical Technology GmbH + Co. KG, Kronsaalsweg 40, 22525 Hamburg, Alemanha, fabricante dos aparelhos de terapia descritos neste manual de instruções, declara que o produto está em conformidade com os requisitos válidos da diretriz 93/42/CEE para dispositivos médicos. O texto completo da declaração de conformidade pode ser obtido na página de Internet do fabricante.

**Löwenstein Medical Technology GmbH + Co. KG** Kronsaalsweg 40 22525 Hamburg, Germany T: +49 40 54702-0 F: +49 40 54702-461 www.loewensteinmedical.de

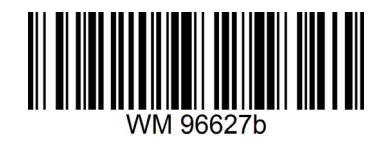

CE 0197

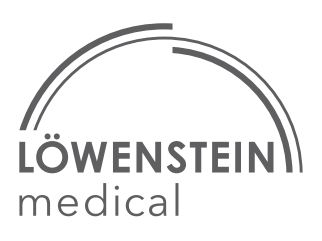